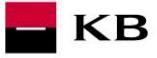

Sandbox příručka pro službu Iniciování platby s 1SCA

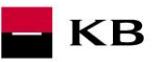

# Změnový list

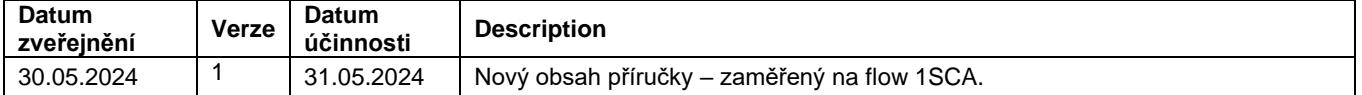

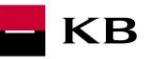

## Obsah

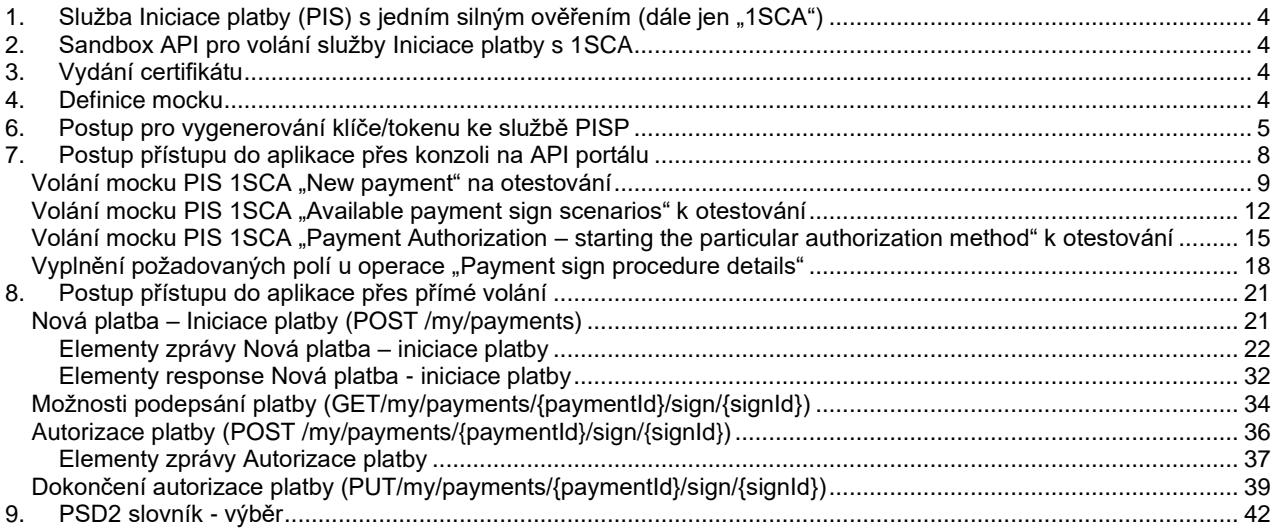

## <span id="page-3-0"></span>**1. Služba Iniciace platby (PIS) s jedním silným ověřením (dále jen "1SCA")**

KB

Přehled implementovaných zdrojů:

- Iniciace nové platby
- Dostupné scénáře podpisu platby
- Autorizace platby spuštění konkrétního způsobu autorizace
- Podrobnosti o postupu podepisování platby

Nepovolené typy plateb pro prostředí Sandbox:

- Inkasa (povolení k inkasu, příkaz k inkasu)
- Instantní platby
- Platba šekem

Komerční banka vychází z jednotné struktury a formátu informací, která byla vydefinována Českou bankovní asociací v dokument[u Czech Open Banking Standard.](https://github.com/Czech-BA/COBS/)

Informace poskytované prostřednictvím Otevřeného bankovnictví API jsou lokalizovány do českého i anglického jazyka.

Povolená znaková sada vychází ze znakové sady SWIFT pro zahraniční/SEPA platby.

Během jednoho volání může být zaslán a zpracován vždy jen jeden dotaz.

## <span id="page-3-1"></span>**2. Sandbox API pro volání služby Iniciace platby s 1SCA**

Sandbox umožňuje třetím stranám vyzkoušení služby (mock) pro získávání níže uvedených informací, vztahujících se k platebnímu účtu klienta Komerční banky, a.s., pobočky zahraniční banky (dále jen Komerční banky).

Do sandboxu API mohou přistupovat jakékoliv subjekty, tedy ne jen třetí strany s licencí pro PSD2 služby. Nutnou podmínkou je registrace na API portálu KB [https://api.kb.cz/portal/?tenant=api.kb.cz.](https://api.kb.cz/portal/?tenant=api.kb.cz) Bez registrace není možné služby na sandboxu využívat. Postup registrace je popsán v dokumentu API Sandbox Registrace.

## <span id="page-3-2"></span>**3. Vydání certifikátu**

Certifikát je nezbytnou podmínkou jak pro produkční volání, tak pro sandbox PSD2. Pro využití na sandboxu budou třetím stranám po jejich registraci na Sandboxu poskytnuty certifikáty od Komerční banky **na základě žádosti zaslané na emailovou schránku** [api@kb.cz](mailto:api@kb.cz) . Certifikáty ze sandboxu nejsou určeny pro produkční využití. Na produkci jsou taková volání zamítána a monitorována. Na produkci se používají kvalifikované PSD2 certifikáty vydané kvalifikovanou certifikační autoritou dle EU QTSP seznamu na <https://webgate.ec.europa.eu/tl-browser/>

## <span id="page-3-3"></span>**4. Definice mocku**

Jsou definovány vzorové requesty pro statické volání, které lze využít. Dle použitých vzorových requestů jsou vráceny odpovídající response, případně error kódy.

- 1. New payment payment initiation<br>2. Available payment sign scenarios
- Available payment sign scenarios
- 3. Payment Authorization starting the particular authorization method
- 4. Payment sign procedure details

## **5. Hlášení chyb**

**Hlášení chyb Sandboxu nebo jeho volání probíhá vždy pomocí e-mailové schránky api@kb.cz. Odeslaný e-mail musí obsahovat níže uvedené náležitosti. V případě chybějící požadované informace nebude možné dotaz nebo chybu zpracovat.**

PSD2 API: CZ, SK Prostředí: Sandbox, Produkce Zda bylo voláno z FE Sandbox vč. typu a verze použitého prohlížeče nebo v případě BE volání název a verzi programu pro BE volání Typ volání Datum a čas uskutečněného volání IP adresu Chybu a její co nejpřesnější popis, který může být doplněn o příslušný otisk obrazovky

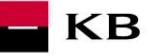

**Bez výše uvedených hodnot není možné se hlášenou chybou zabývat..**

#### <span id="page-4-0"></span>**6. Postup pro vygenerování klíče/tokenu ke službě PISP**

#### **Předpoklady pro vygenerování klíče/tokenu**

Uživatel je řádně zaregistrován a přihlášen do portálu Sandbox.

#### **Vstup do aplikačního menu a výběr požadované aplikace**

Přihlášený uživatel vstoupí do aplikačního menu pomocí odkazu Applications v horní částky obrazovky

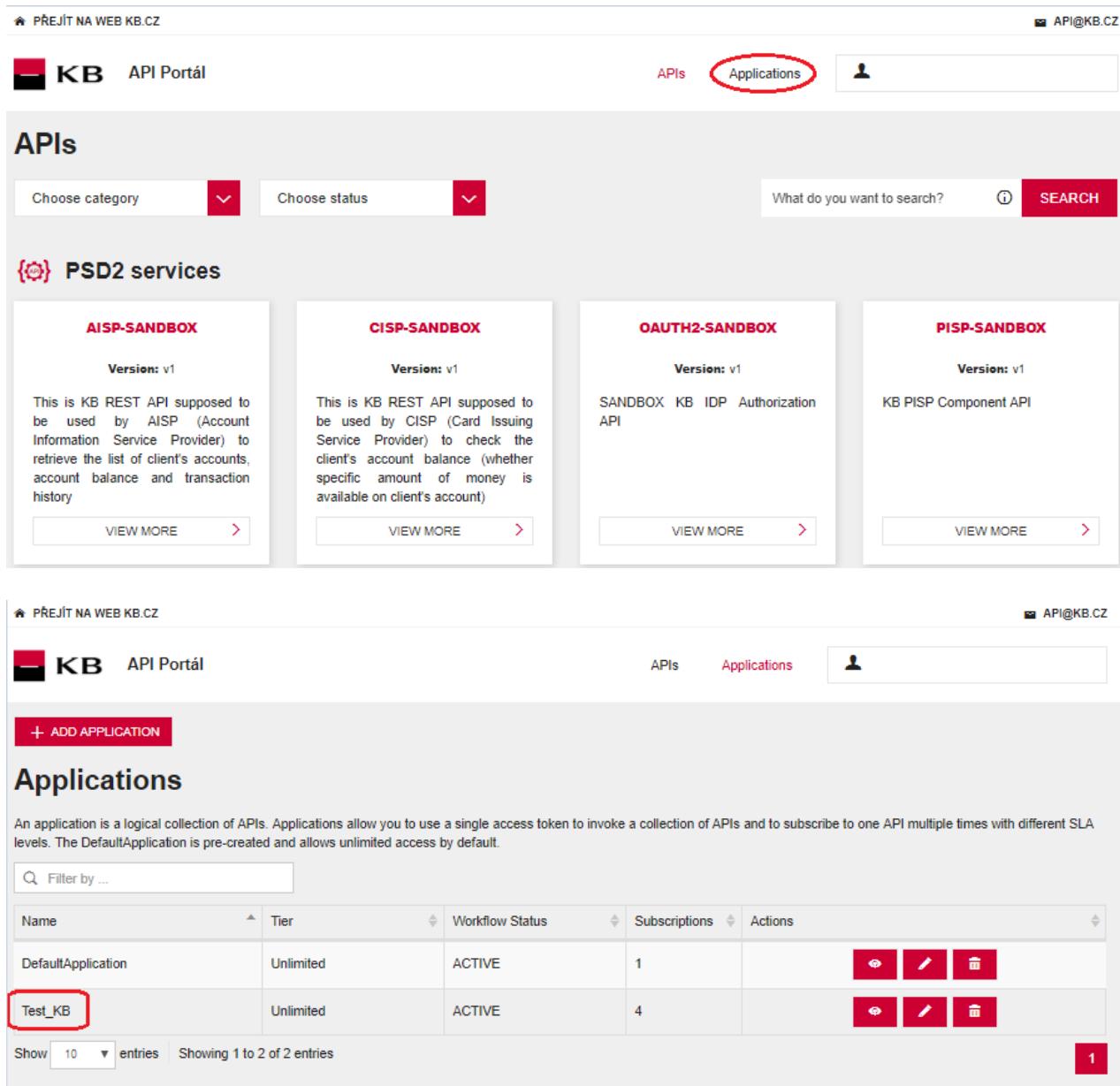

#### **Výběr funkčnosti aplikačního menu**

Uživatel v aplikačním menu zvolí položky "SANBOX KEYS"

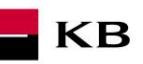

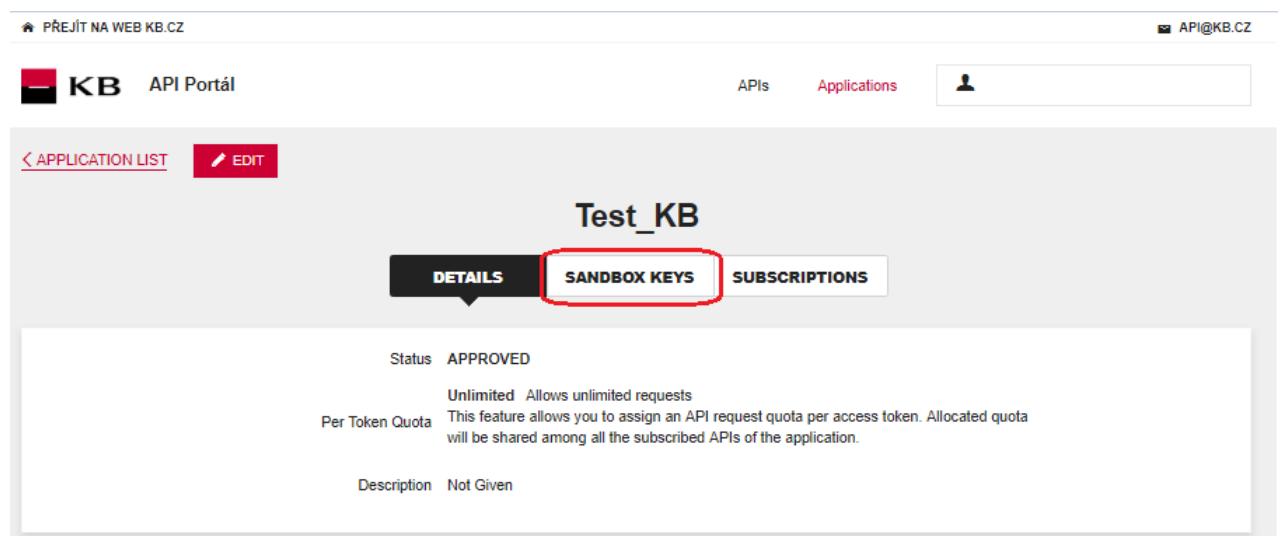

#### **Generování certifikátu pro službu PISP**

Uživatel v Sandboxu může zvolit vygenerování tokenu pro službu PISP 1SCA za předpokladu, že je uživatel přihlášen k odběru služeb PISP 1SCA.

Uživatel zvolí scope "pisp\_1sca" pro generování klíče/tokenu a vygeneruje token pomocí funkčnosti "REGENERATE". **Uživatel si může zvolit jenom tento konkrétní scope pro vyzkoušení flow s 1SCA**. Pokud by uživatel zvolil i jiný scope (zejména scope "pisp"), nebude dále aplikace fungovat korektně. Proto doporučujeme u tohoto speciálního scope zvolit pouze "pisp\_1sca" a následně potvrdit funkčností "REGENERATE".

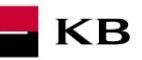

## \* PREJIT NA WEB KB.CZ APIGKB.CZ KB API Portál  $\blacktriangle$ APIs Applications < APPLICATION LIST Test\_KB SANDBOX KEYS **DETAILS SUBSCRIPTIONS SHOW KEYS** Consumer Key  $\blacksquare$ **Consumer Secret**  $\blacksquare$ .............. Grant Types The application can use the following grant types to generate Access Tokens. Based on the application requirement, you can enable or disable grant types for this application. Refresh Token SAM<sub>2</sub> Implicit Password **MANTLM** Client Credential Code Callback URL https://www.kb.cz UPDATE Generating Access Tokens The following cURL command shows how to generate an access token using the Password Grant type.  $\blacksquare$  $\begin{array}{ll} \textit{curl}\;\; \textit{+k}\;\; \textit{-d}\;\; \textit{'grant\_type-pase} \textit{coerable} \textit{ofline} \textit{inomable} \textit{ofline} \textit{of} \textit{``N}\;\\ \textit{--n}\;\; \textit{``Anotherization: Basic Based} \textit{(consumer-key) \textit{coline} \textit{of} \textit{``N}\;\\ \textit{https://ap1.kb.cz/token}\end{array}$ In a similar manner, you can generate an access token using the Client Credential grant type with the following cURL command. ø curl -k -d "grant\_type=client\_credentials" \<br>-H "Authorization: Basic Base64(consumer-key:consumer-secret)" \<br>https://api.kb.cz/token Generate a Test Access Token Access Token Above token has a validity period of 3600 seconds. If you want to regenerate this token, please select it's scopes and validity period. pisp\_1sca SELECT.  $\overline{\phantom{a}}$ Validity period 3600 Seconds REGENERATE

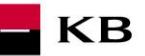

## <span id="page-7-0"></span>**7. Postup přístupu do aplikace přes konzoli na API portálu**

Pro správné využití níže uvedených zdrojů a pro správné fungování flow 1SCA musí uživatel vymazat token z pole Authorization Bearer (tento token bude následně doplněn v jiné části flow). V případě ponechání tokenu v poli Authorization Bearer se při provolání vrátí error.

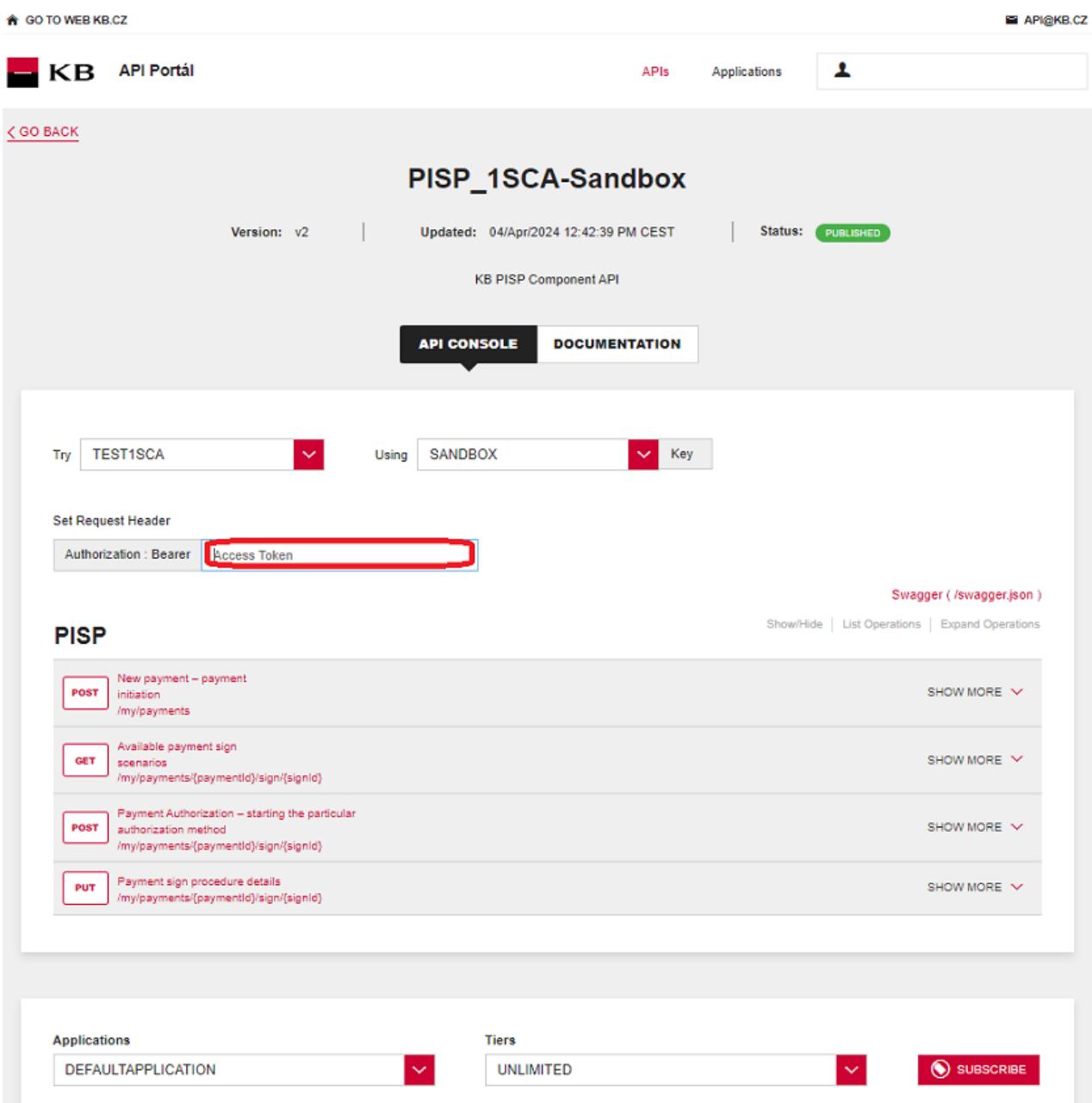

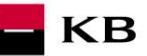

## <span id="page-8-0"></span>**Volání mocku PIS 1SCA "New payment" na otestování**

Uživatel vybere operaci, kterou si přeje otestovat. V tomto případě vybere operaci "New payment". Tato operace umožňuje založit novou platbu. Po kliknutí na "SHOW MORE" se rozbalí daná operace.

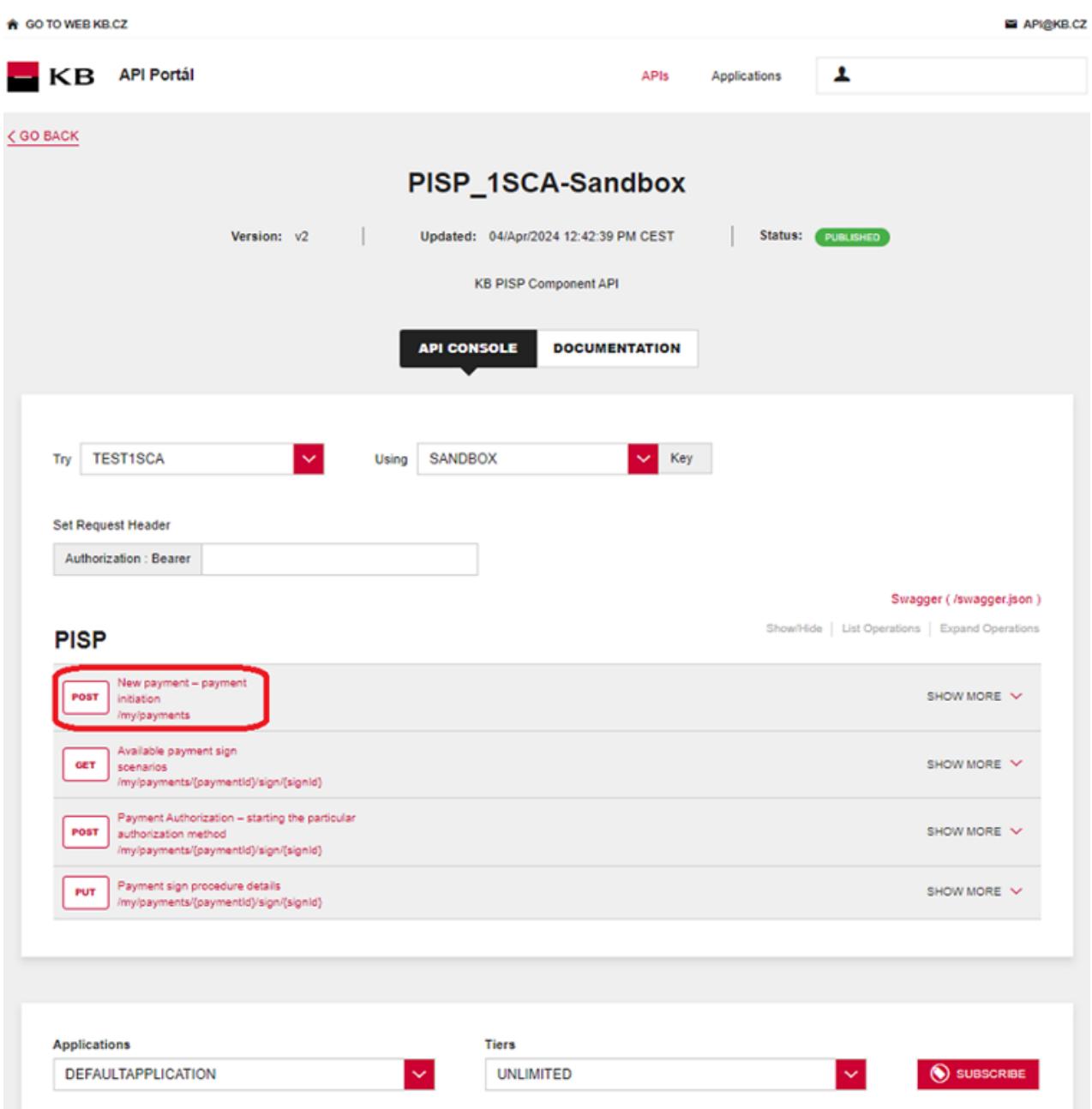

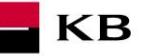

#### Vyplnění požadovaných polí u operace "New payment"

Uživatel, který si přeje iniciovat novou platbu, vyplní všechna pole hodnotami v příslušném formátu. Pokud vše provedl, jak měl, zobrazí se mu zpráva o provedení platby. V případě, že nejsou vyplněna všechna povinná pole, výpis se neprovede a nevyplněná pole jsou rudě zvýrazněna. Pro "paymentRequest" stačí kliknout na uvedený příklad a ten se zkopíruje do příslušného pole. Uživatel jen zadá aktuální datum v poli requestedExecutionDate.

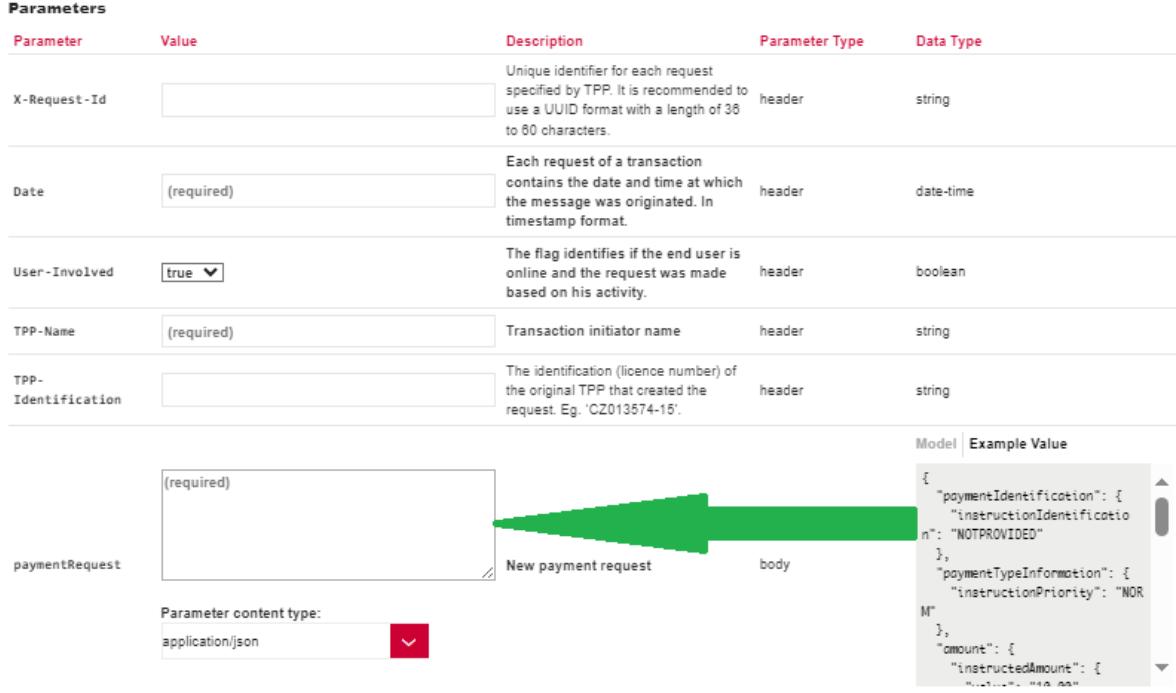

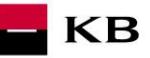

#### **Vypsání chyby u operace "New payment"**

Pokud byla některá hodnota zadaná špatně, vypíše se po zmáčknutí tlačítka "TRY IT OUT" jedna z následujících chybových hlášek, popřípadě error specifikovaný v definici mocku, jinak proběhne výpis výsledku.

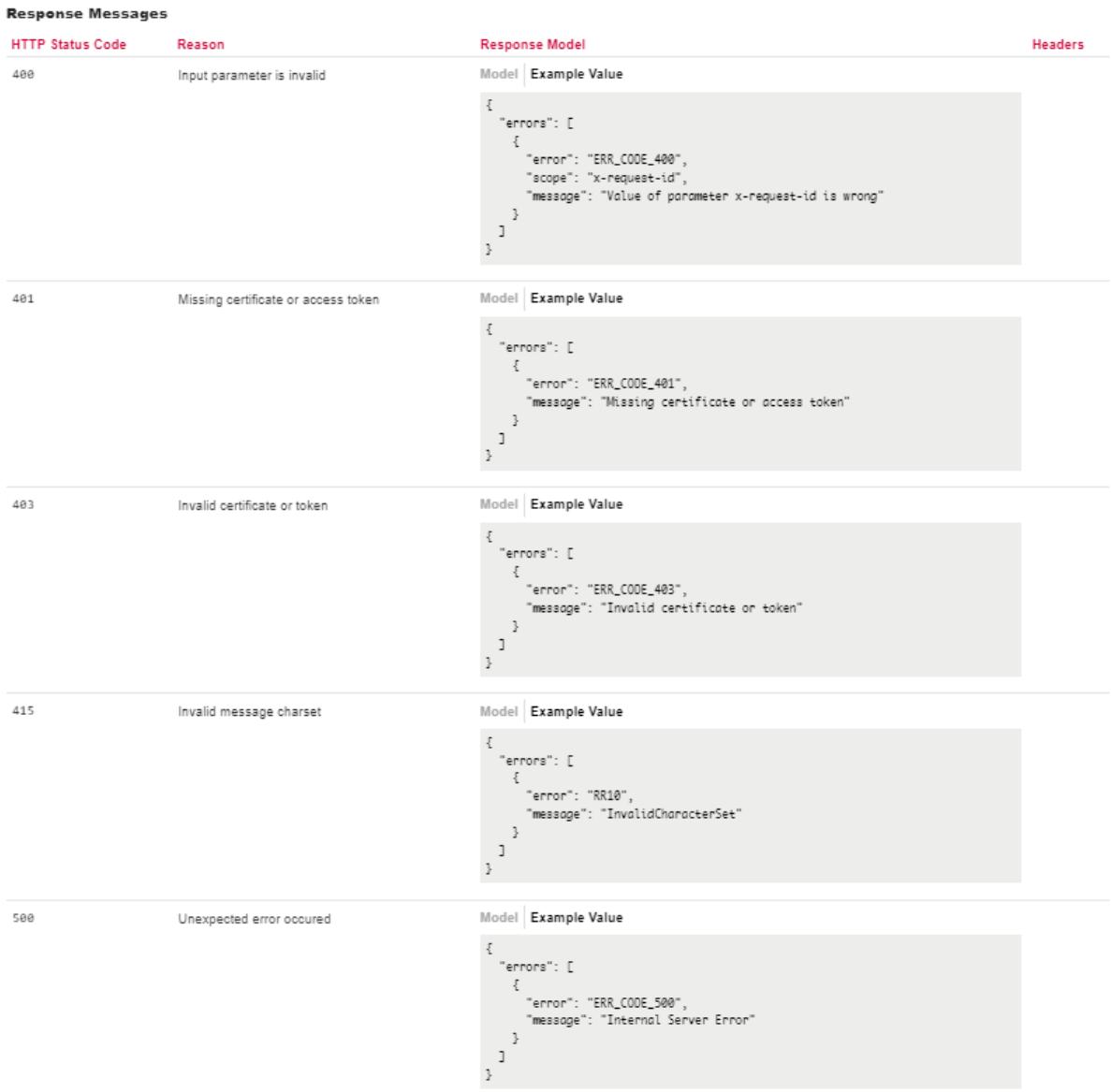

TRY IT OUT

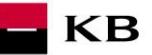

#### <span id="page-11-0"></span>**Volání mocku PIS 1SCA "Available payment sign scenarios" k otestování**

Uživatel vybere operaci, kterou si přeje otestovat. V tomto případě vybere operaci "Available payment sign scenarios". Tato operace umožňuje zjistit, jaké jsou povolené metody podepsání platby.

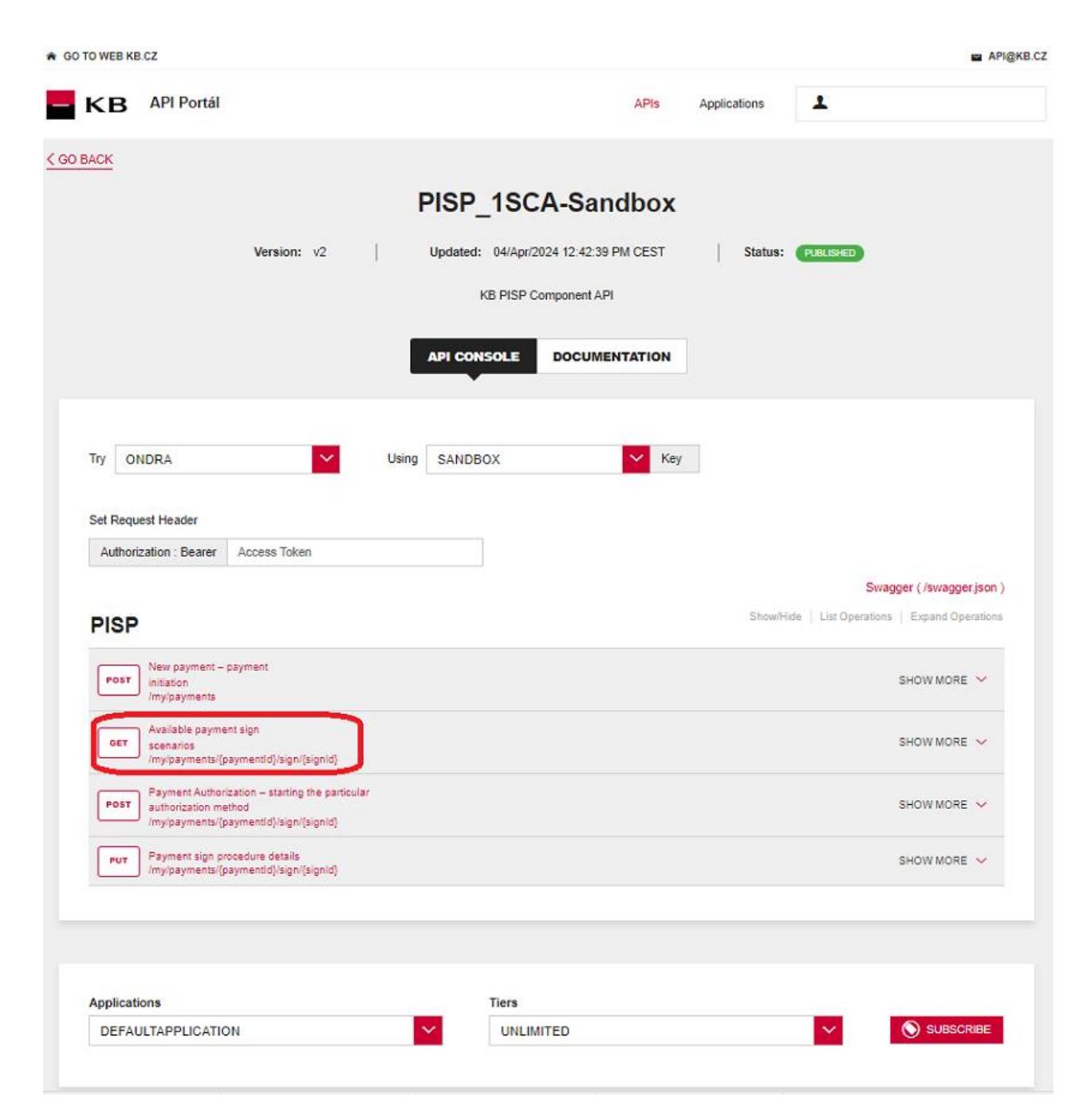

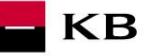

#### **Vyplnění požadovaných polí u operace "Available payment sign scenarios"**

Uživatel, který si přeje zjistit, jaké jsou povolené metody podepsání platby, vyplní všechna pole hodnotami v příslušném formátu. Z odpovědi k předešlému mocku použije uživatel pole "transactionIdentification" a "signId". Pokud vše provedl, jak měl, zobrazí se mu informace o dané metodě. V případě, že nejsou vyplněna všechna povinná pole, výpis se neprovede a nevyplněná pole jsou červeně zvýrazněna.

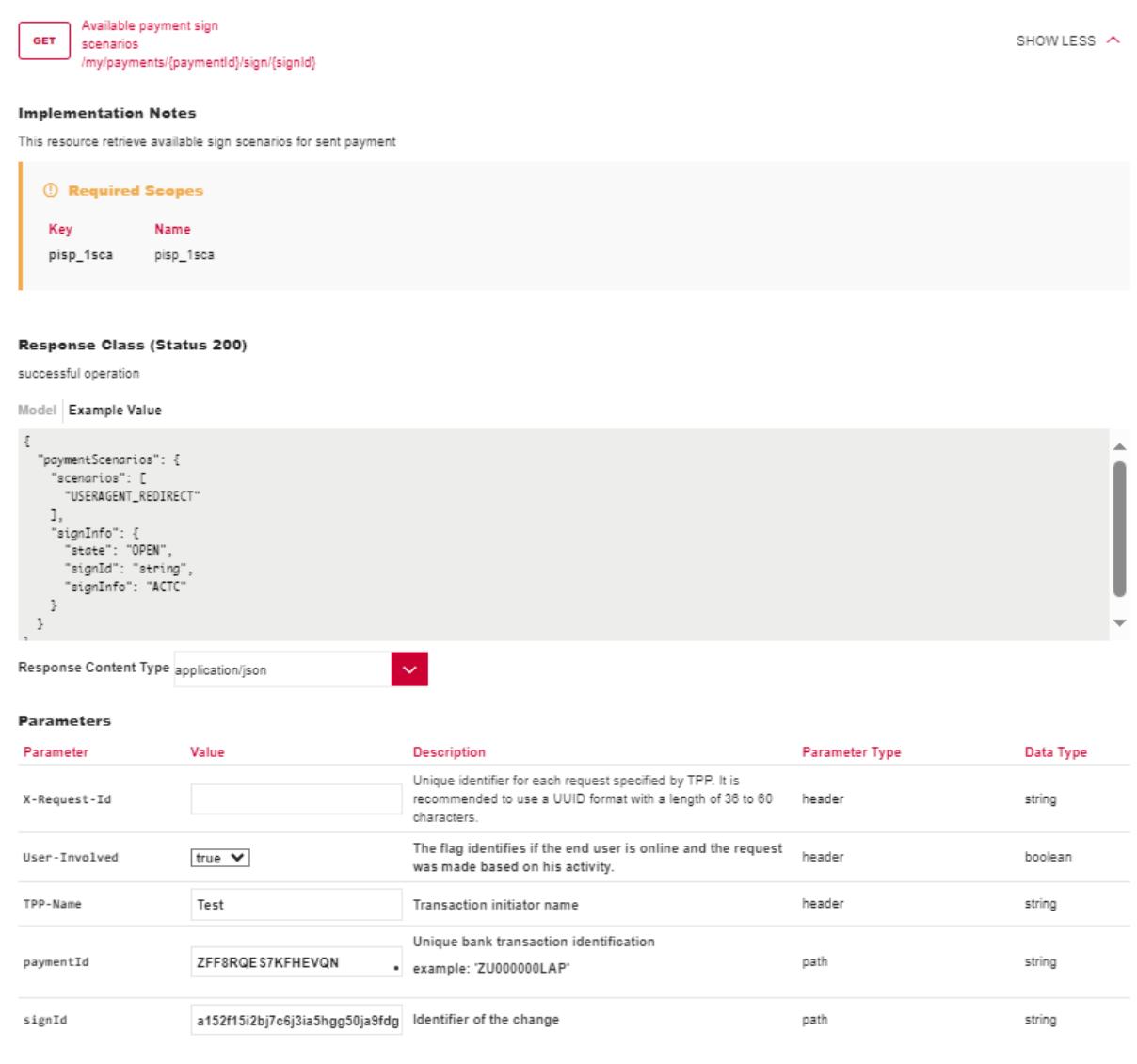

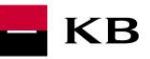

#### **Vypsání chyby u operace "Available payment sign scenarios"**

Pokud byla některá hodnota zadaná špatně, vypíše se po zmáčknutí tlačítka "TRY IT OUT" jedna z následujících chybových hlášek, popřípadě error specifikovaný v definici mocku, jinak proběhne výpis výsledku.

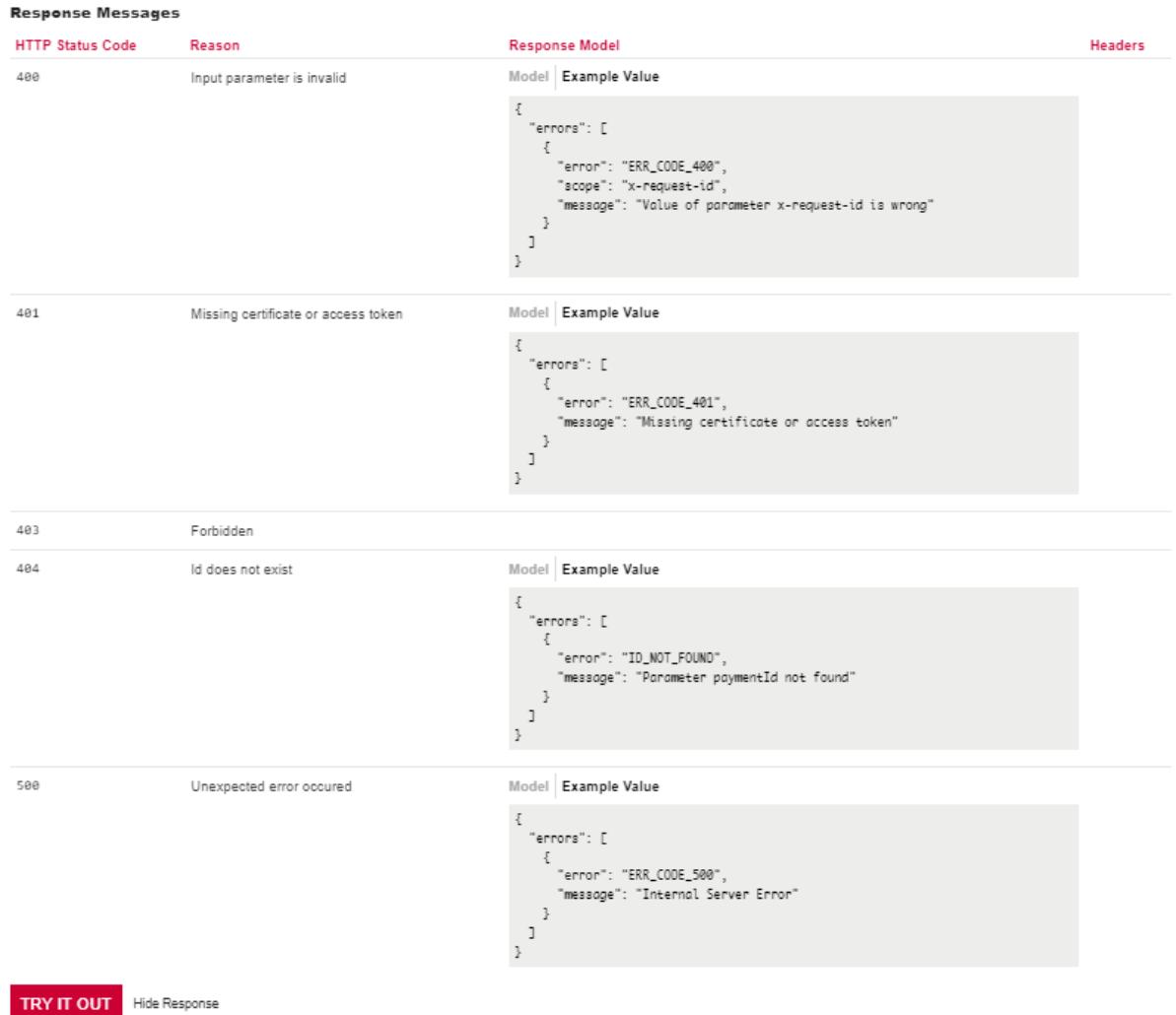

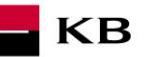

#### <span id="page-14-0"></span>Volání mocku PIS 1SCA "Payment Authorization - starting the particular authorization method" **k otestování**

Uživatel vybere operaci, kterou si přeje otestovat. V tomto případě vybere operaci "Payment Authorization – starting the particular authorization method". Tato operace umožňuje nastartovat konkrétní autorizační metody. Po kliknutí na "SHOW MORE" se rozbalí daná operace.

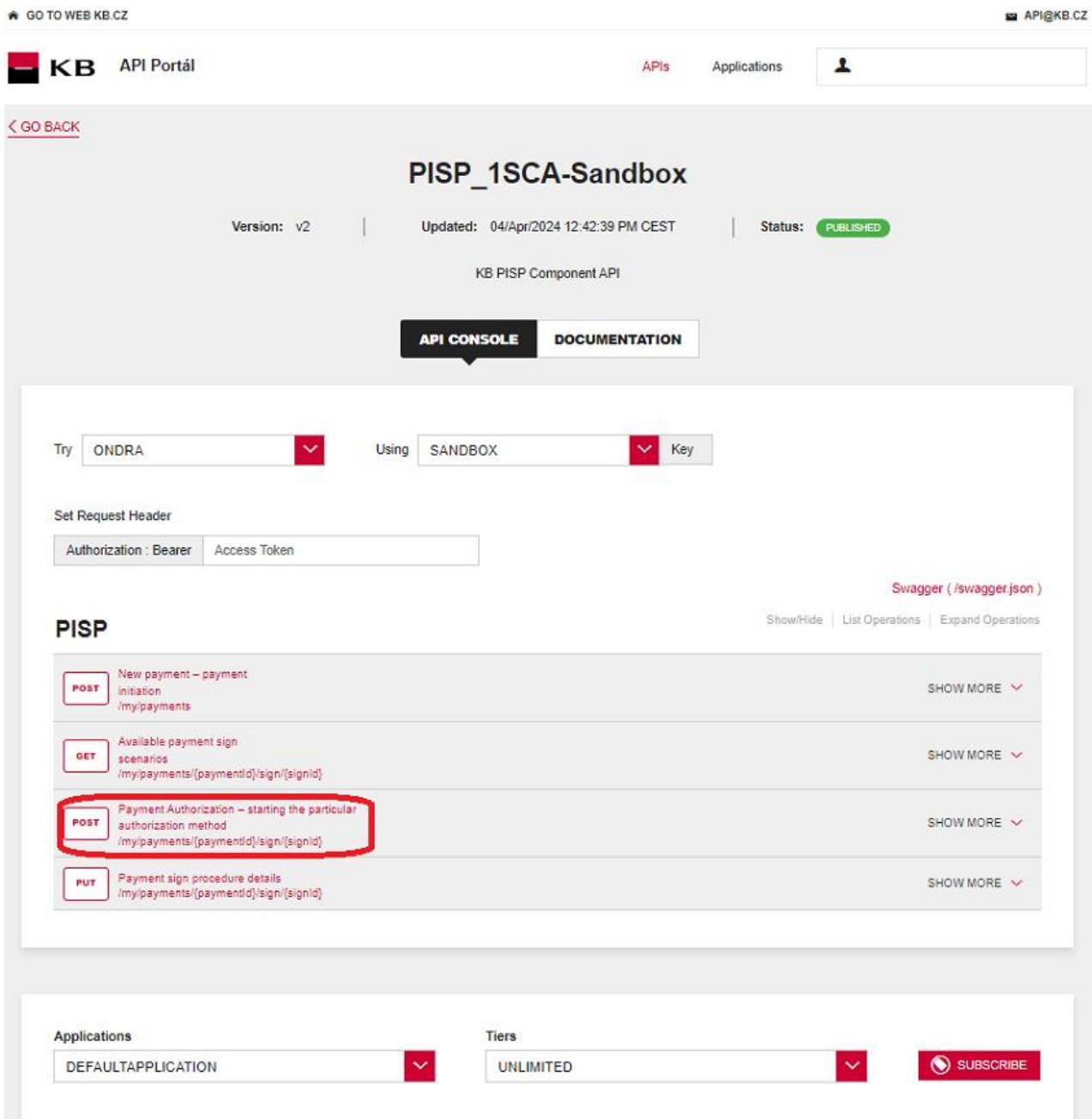

## **KB**

#### **Vyplnění požadovaných polí u operace "Payment Authorization – starting the particular authorization method"**

Touto operací získá uživatel "request\_uri", které následně používá pro získání CODE, který je klíčový pro získání access tokenu (i v této části se pokračuje ve flow bez vloženého access tokenu dle výše uvedeného) – k této části získání tokenu viz příručka *Dokumentace Sandboxu pro získání access a revoke tokenů pro API PSD2 přes konzoli API portálu služba OAUTH2*, kde je popsán postup získání CODE v OAuth2 API.

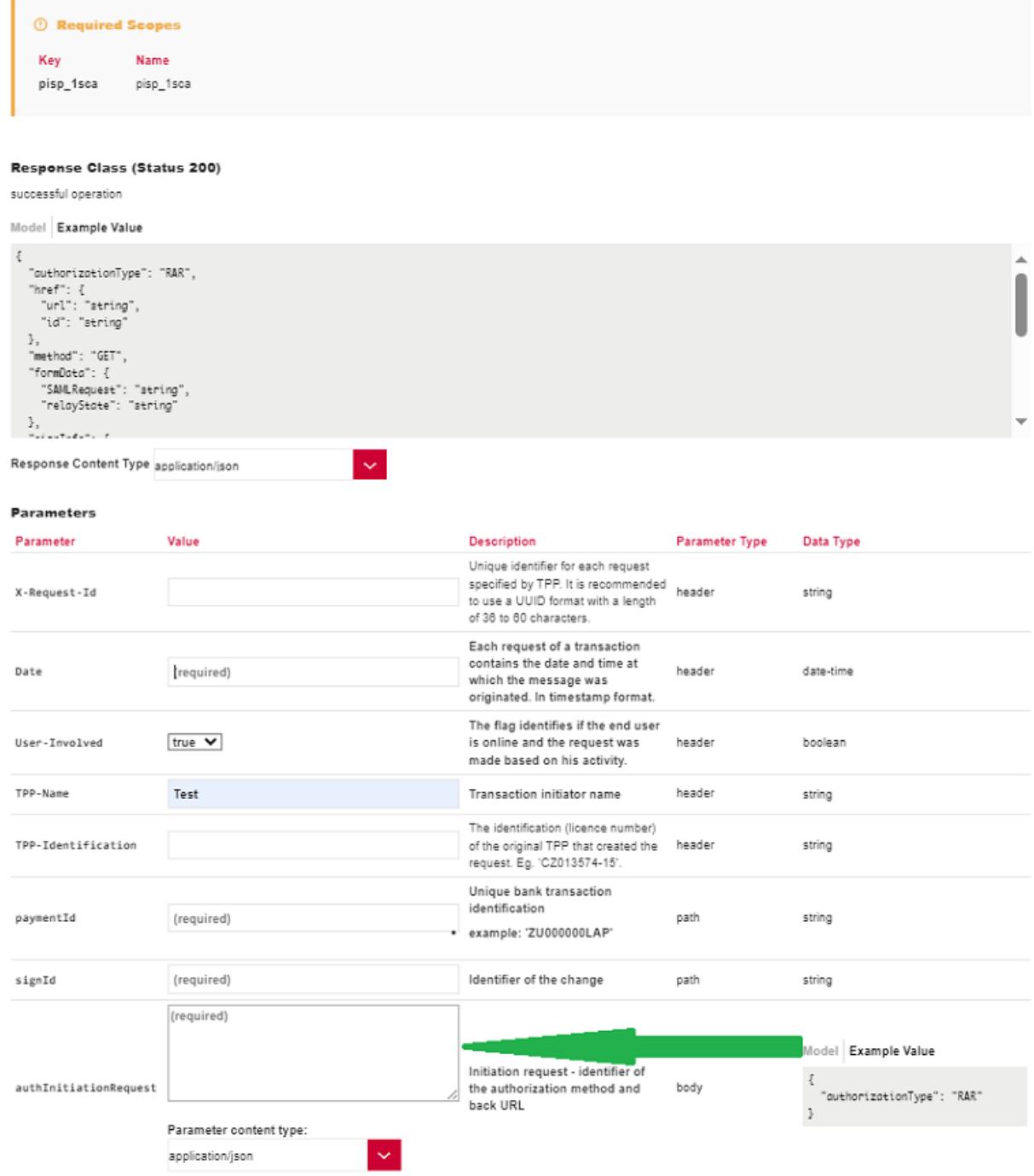

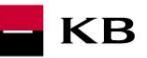

#### Vypsání chyby u operace "Payment Authorization - starting the particular authorization method"

Pokud byla některá hodnota zadaná špatně, vypíše se po zmáčknutí tlačítka "TRY IT OUT" jedna z následujících chybových hlášek, popřípadě error specifikovaný v definici mocku, jinak proběhne výpis výsledku.

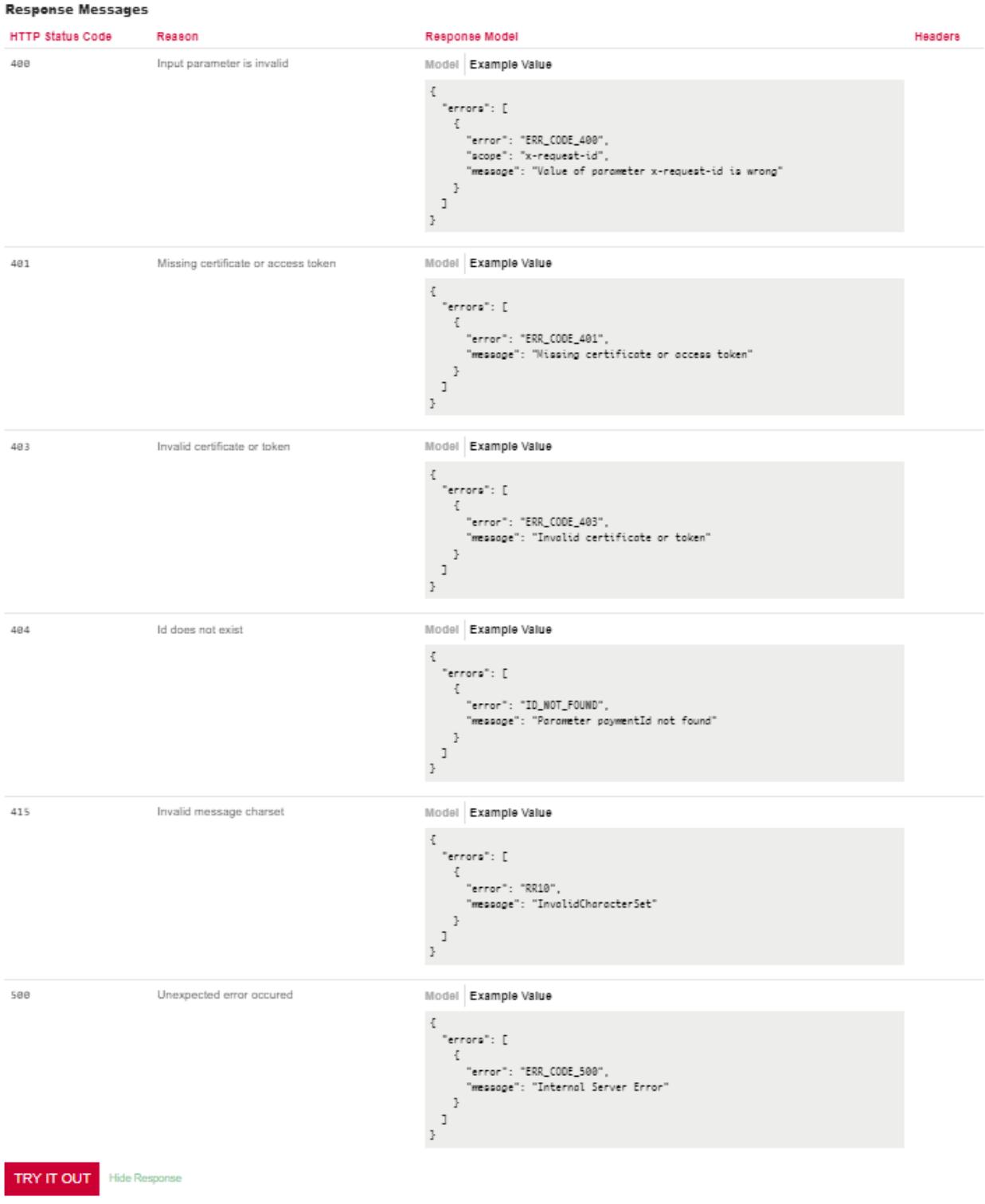

#### **Úprava odkazu na identity server**

Uživatel v linku

[https://api.kb.cz/sandbox/authfe?scope=pisp\\_1sca&redirect\\_uri=https://www.kb.cz&client\\_id=U5YePfGVtBBEWrTA6Nf](https://api.kb.cz/sandbox/authfe?scope=pisp_1sca&redirect_uri=https://www.kb.cz&client_id=U5YePfGVtBBEWrTA6Nf5cp4Gf4Aa&response_type=code&request_uri=urn:uuid:94cc58a0-4ad9-4c77-95ca-b3832b3c72ff) [5cp4Gf4Aa&response\\_type=code&request\\_uri=urn:uuid:94cc58a0-4ad9-4c77-95ca-b3832b3c72ff](https://api.kb.cz/sandbox/authfe?scope=pisp_1sca&redirect_uri=https://www.kb.cz&client_id=U5YePfGVtBBEWrTA6Nf5cp4Gf4Aa&response_type=code&request_uri=urn:uuid:94cc58a0-4ad9-4c77-95ca-b3832b3c72ff)

změní **client\_id** na zkopírovaný consumer key (znak & už do client\_id nepatří) získaný v sekci Sandbox Keys dané aplikace a **request\_uri,** který získá zavoláním této operace.

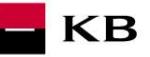

#### <span id="page-17-0"></span>Vyplnění požadovaných polí u operace "Payment sign procedure details"

Uživatel, který si přeje nastartovat autorizační proces, vyplní všechna pole hodnotami v příslušném formátu. V této části je již potřebné doplnit do pole "Authorization : Bearer" token, který uživatel získal na základě "request\_uri" z předešlé operace a pomocí OAuth2 API.

**Poznámka**: V sandboxu nelze nasimulovat vygenerování unikátního access tokenu, který by sloužil vždy jen pro jednu příslušnou platbu a pro žádnou jinou, tj. potom, co si uživatel vygeneruje access token, bude jej možné použít i pro autorizaci jiných PISP 1SCA plateb.

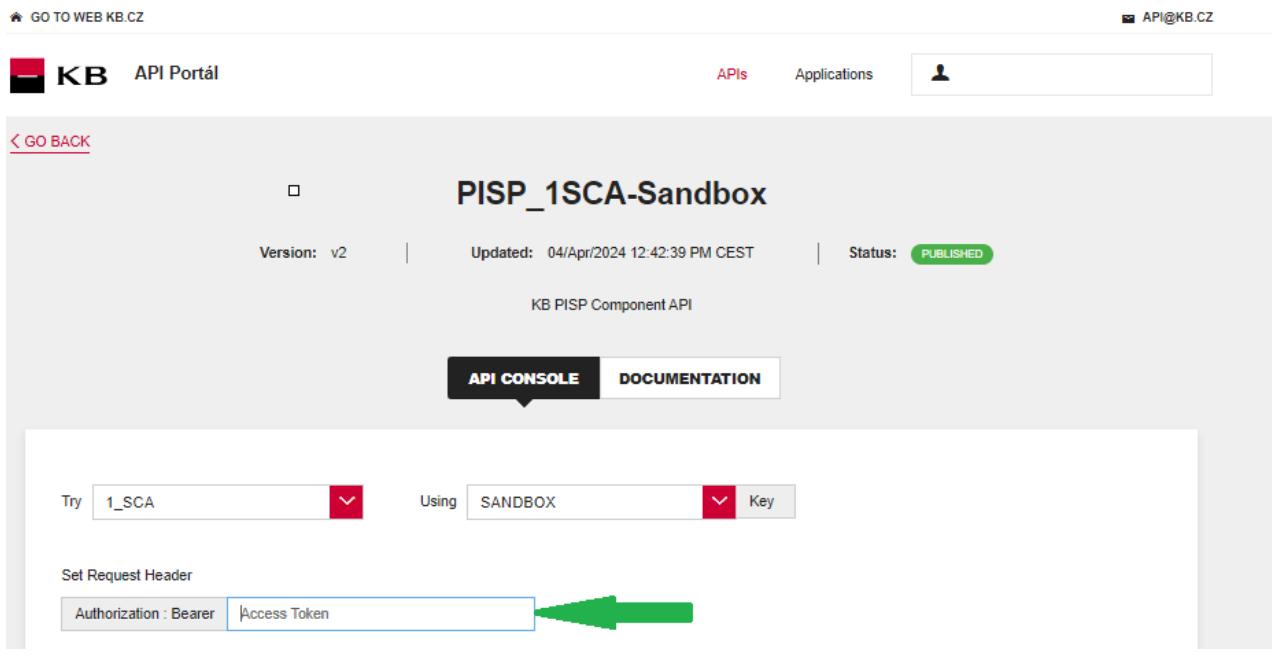

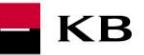

Pokud uživatel vše provedl, jak měl, zobrazí se mu přehled hodnot úspěšné autorizace. V případě, že nejsou vyplněna všechna povinná pole, výpis se neprovede a nevyplněná pole jsou červeně zvýrazněna. Pro pole "authInitiationRequest" stačí kliknout na uvedený příklad a ten se zkopíruje do příslušného pole.

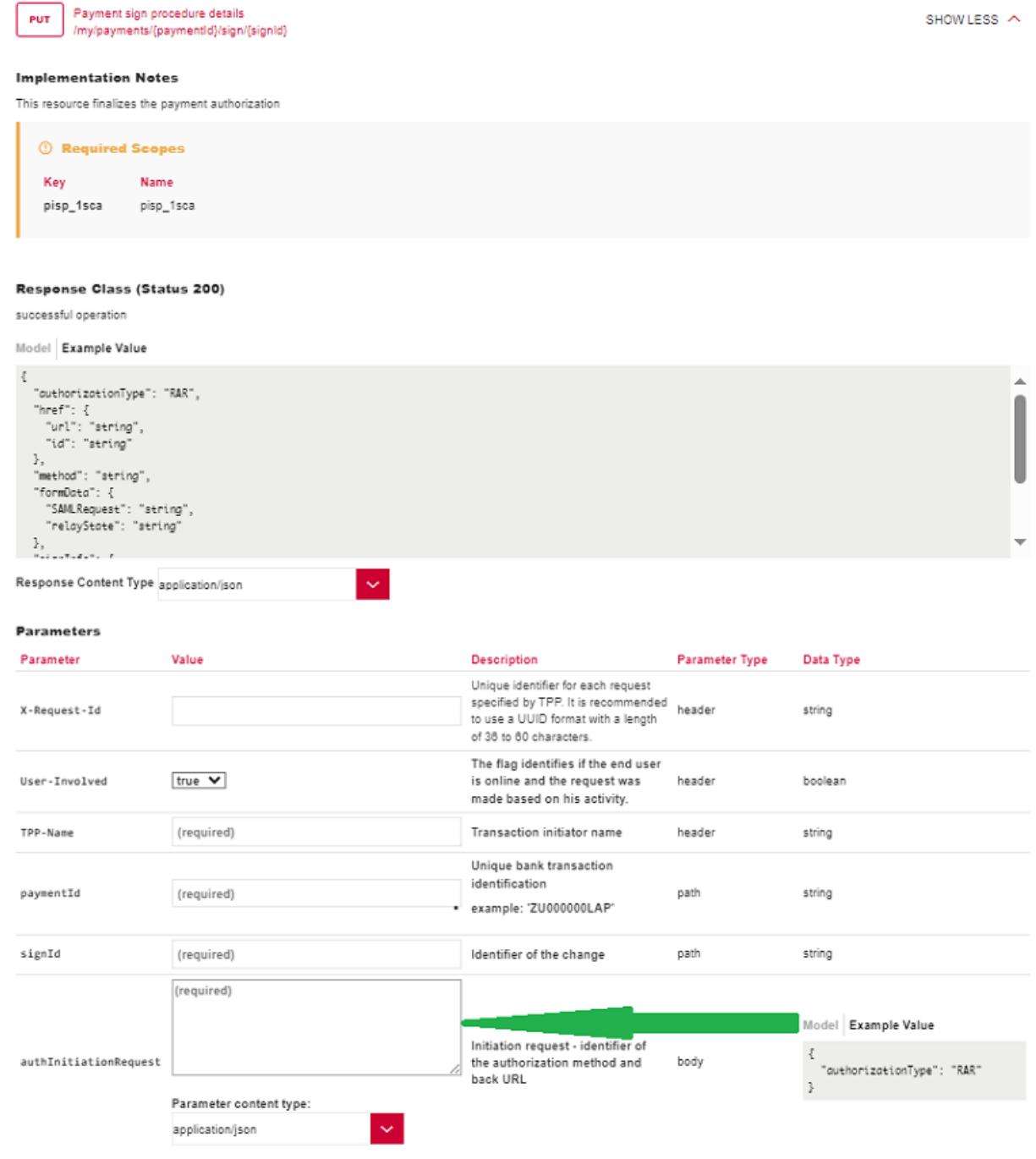

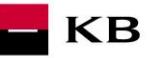

#### **Vypsání chyby u operace "Payment sign procedure details"**

Pokud byla některá hodnota zadaná špatně, vypíše se po zmáčknutí tlačítka "TRY IT OUT" jedna z následujících chybových hlášek, popřípadě error specifikovaný v definici mocku, jinak proběhne výpis výsledku.

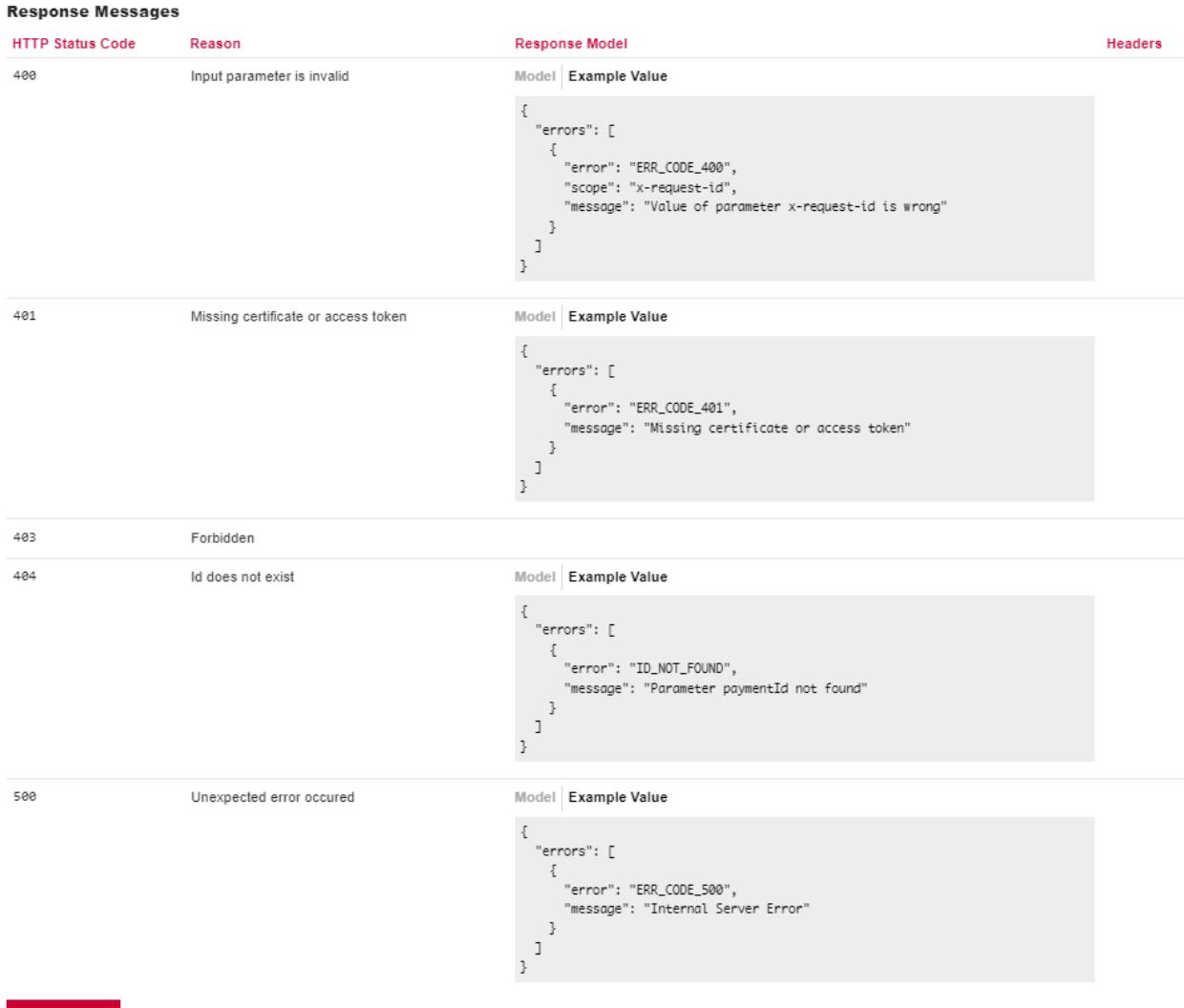

**TRY IT OUT** Hide Response

## <span id="page-20-0"></span>**8. Postup přístupu do aplikace přes přímé volání**

## <span id="page-20-1"></span>**Nová platba – Iniciace platby (POST /my/payments)**

Resource pro založení nové platby.

## **Charakteristika resource**

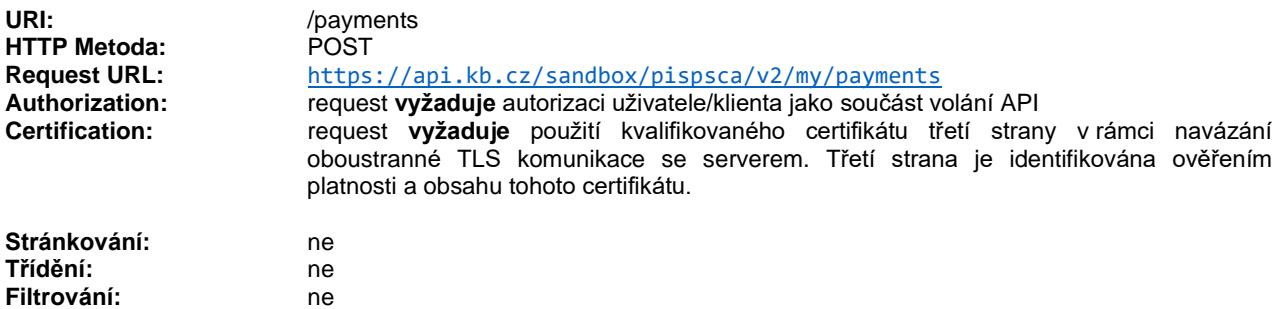

**KB** 

Query parametry requestu: **nedefinovány**

Parametry hlavičky requestu:

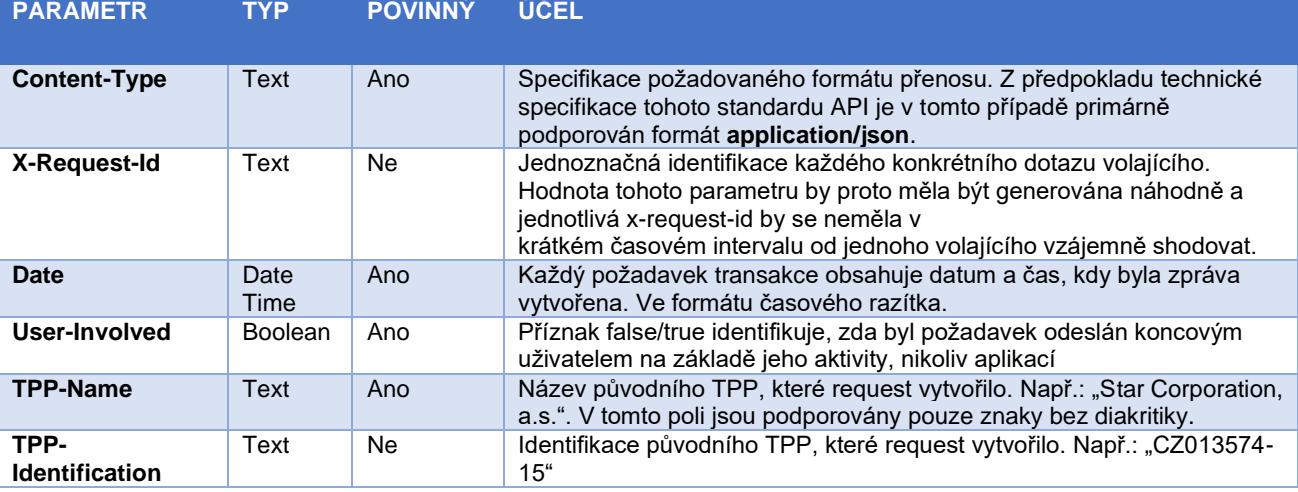

Parametry hlavičky response:

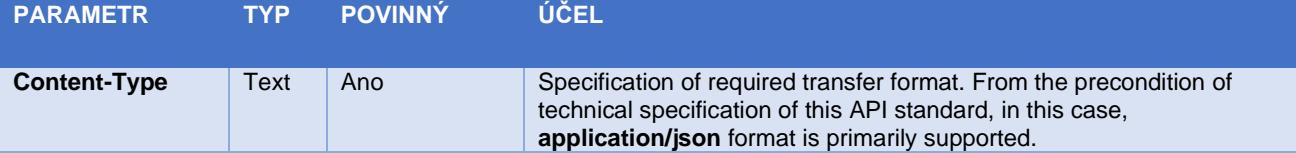

Tabulka - Chybové kódy definované ČBA standardem pro službu POST iniciace platby

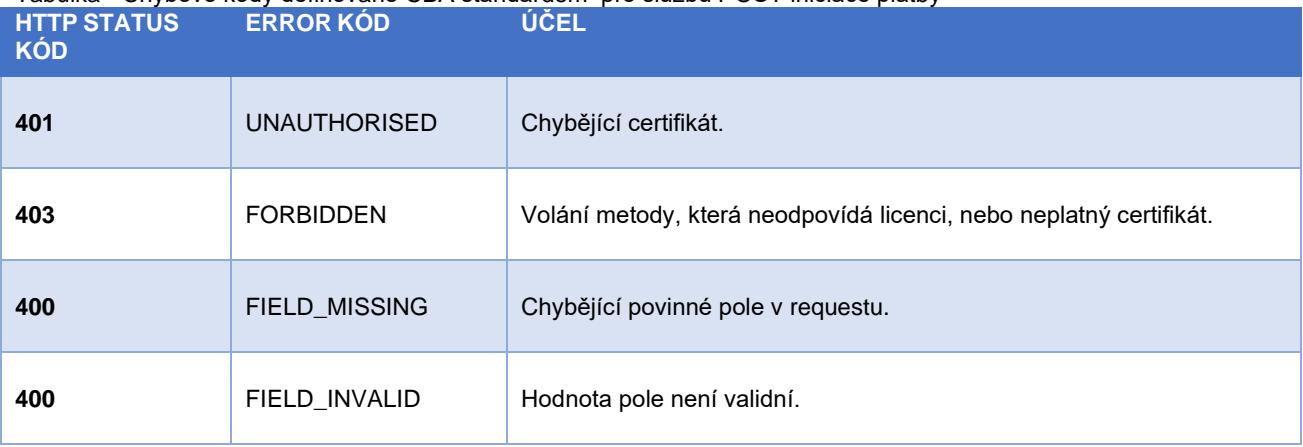

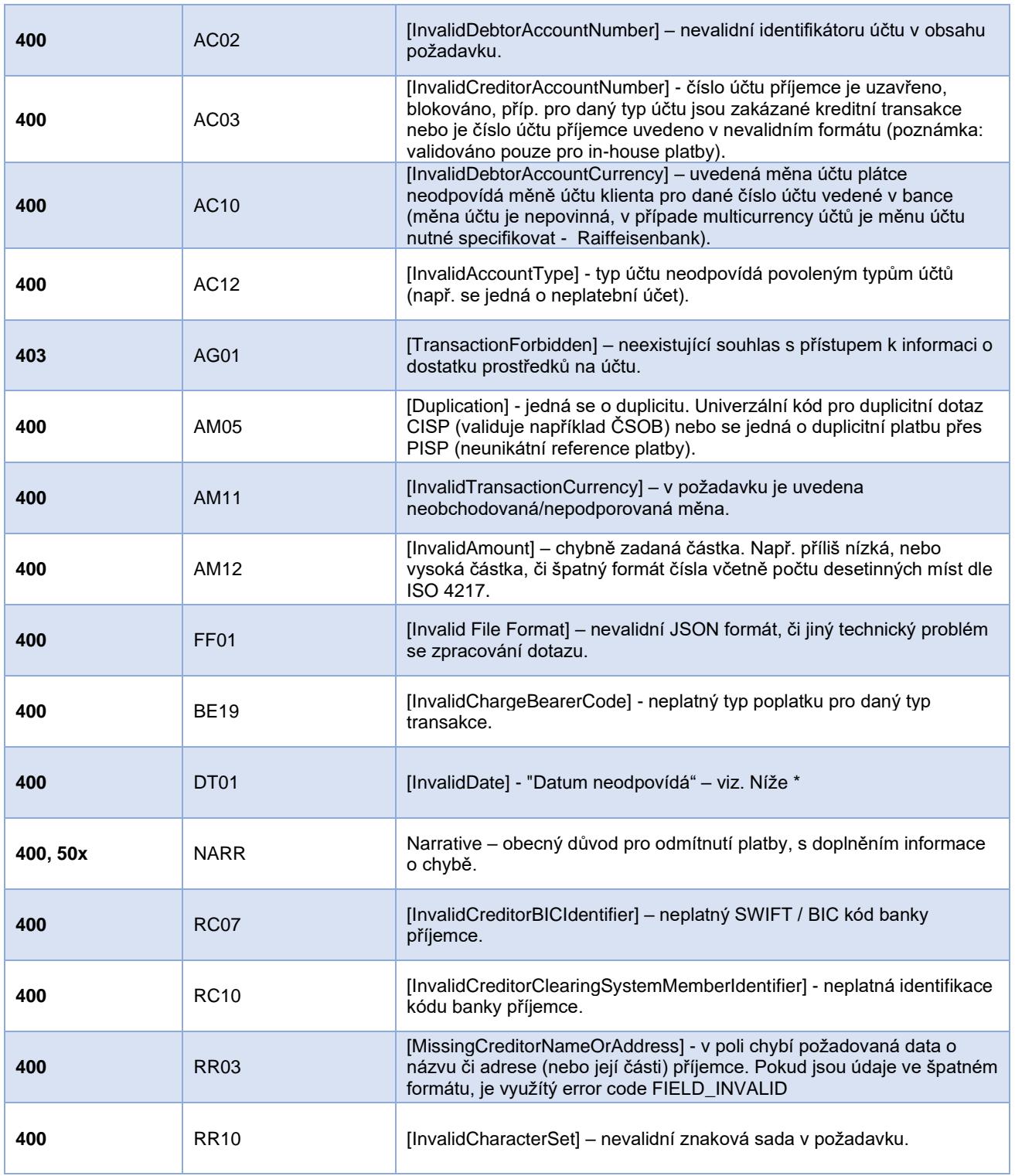

<span id="page-21-0"></span>**Elementy zprávy Nová platba – iniciace platby**

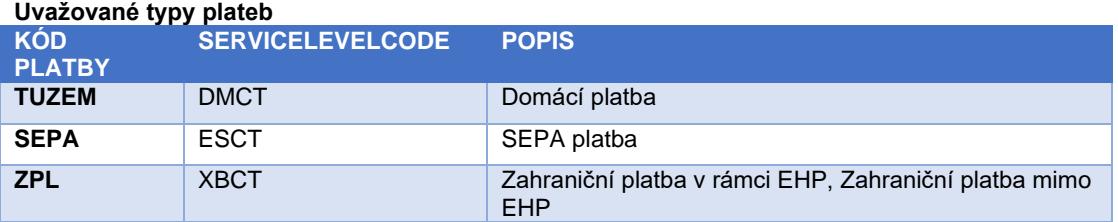

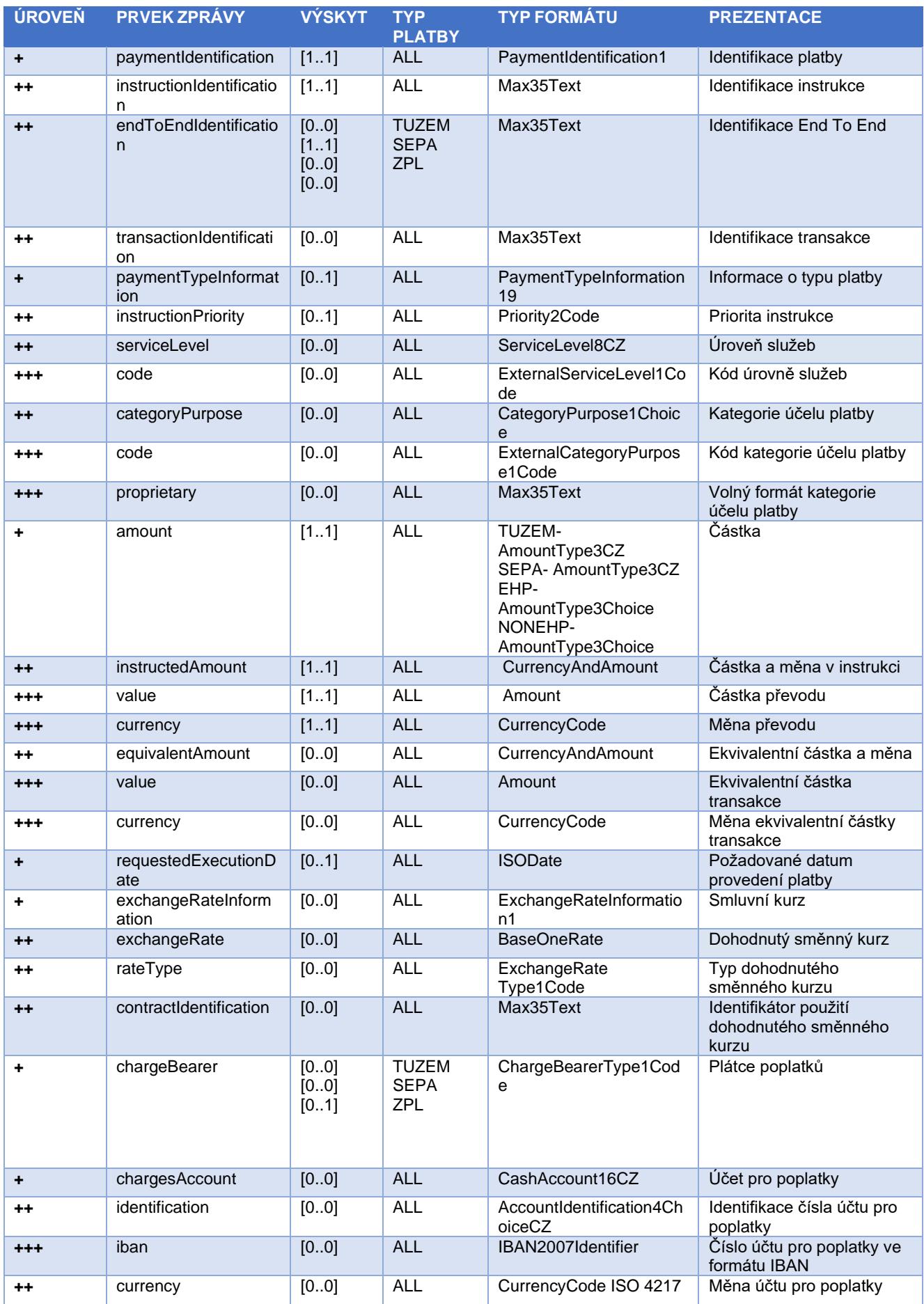

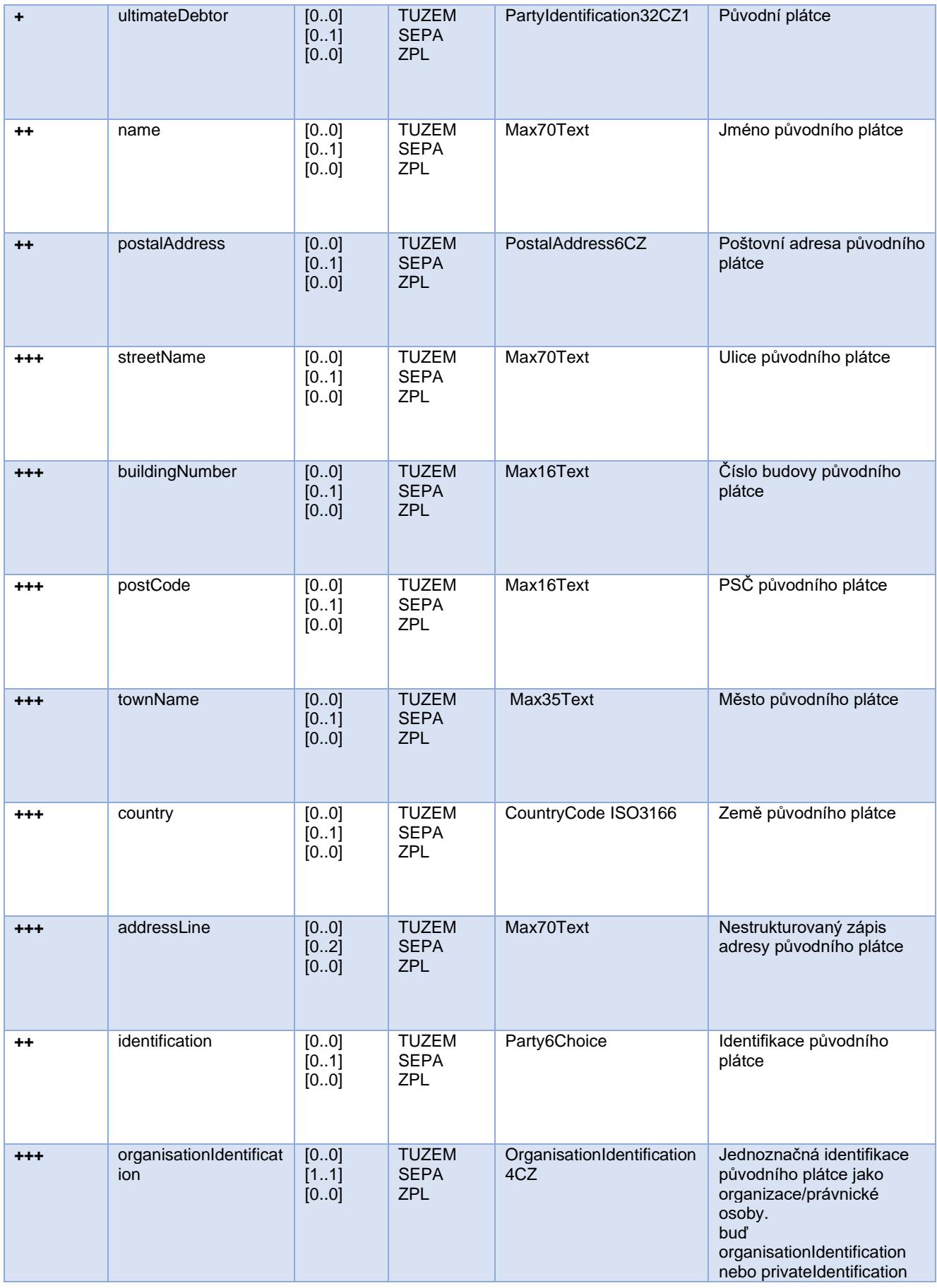

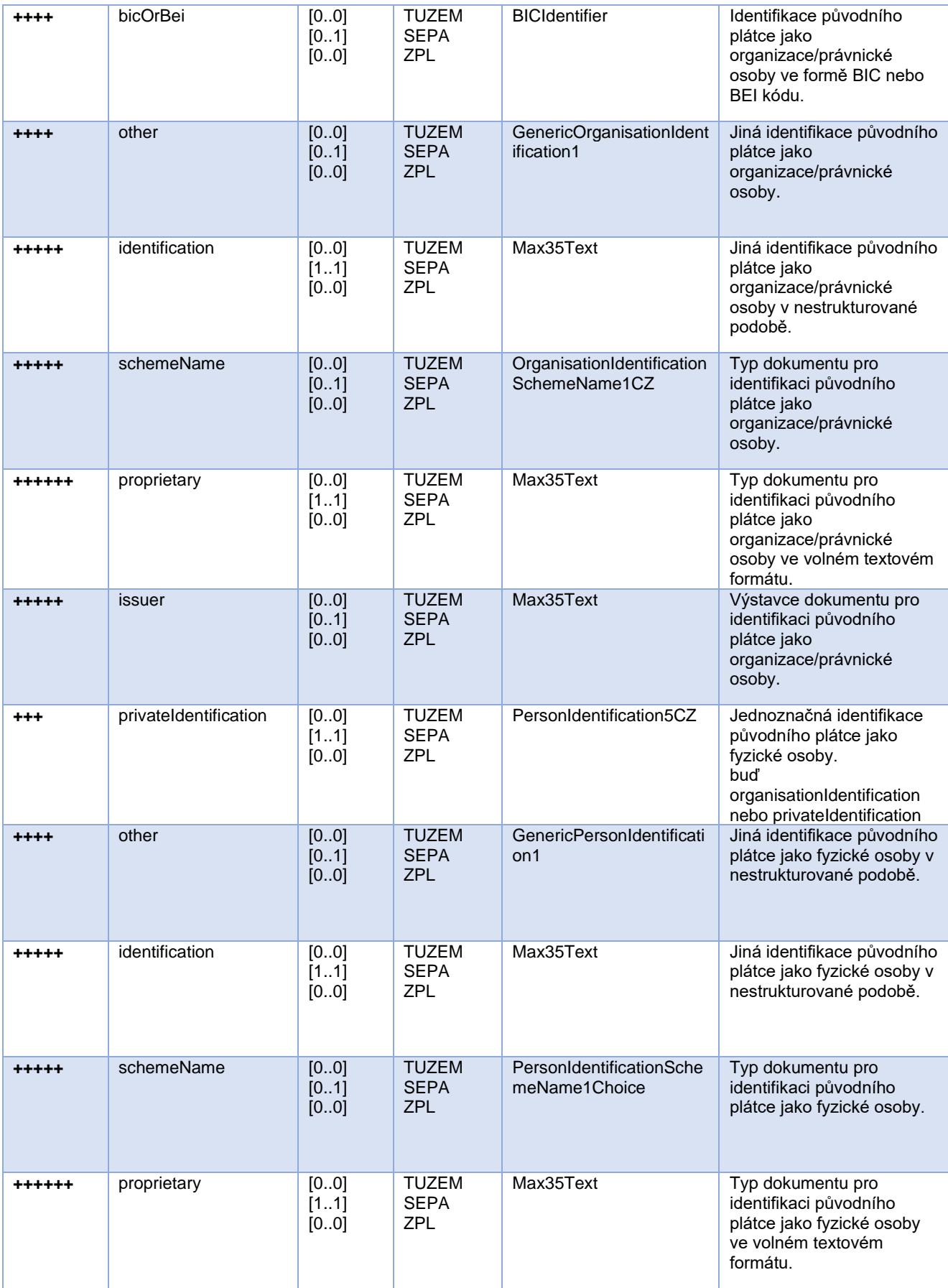

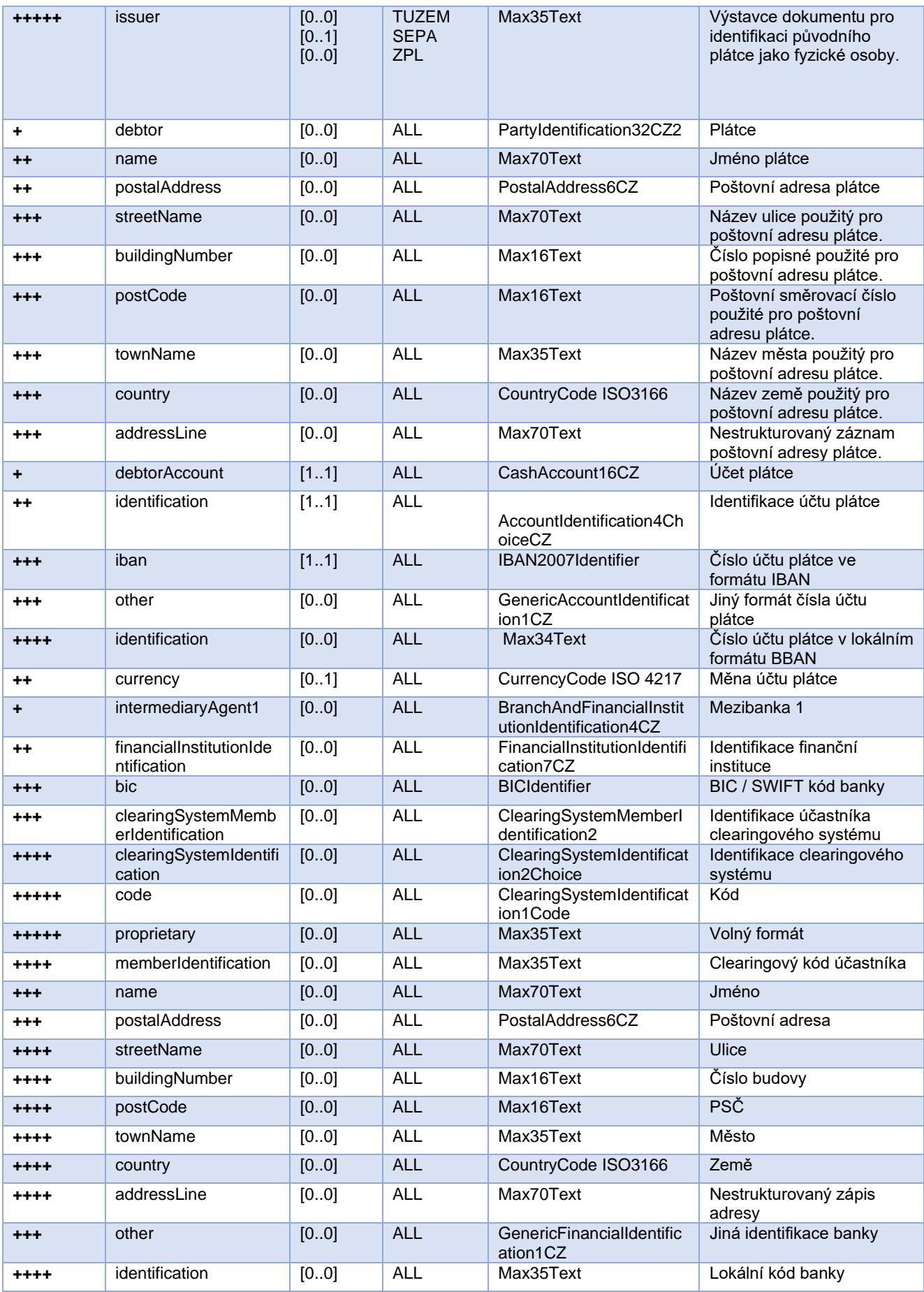

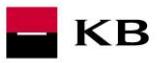

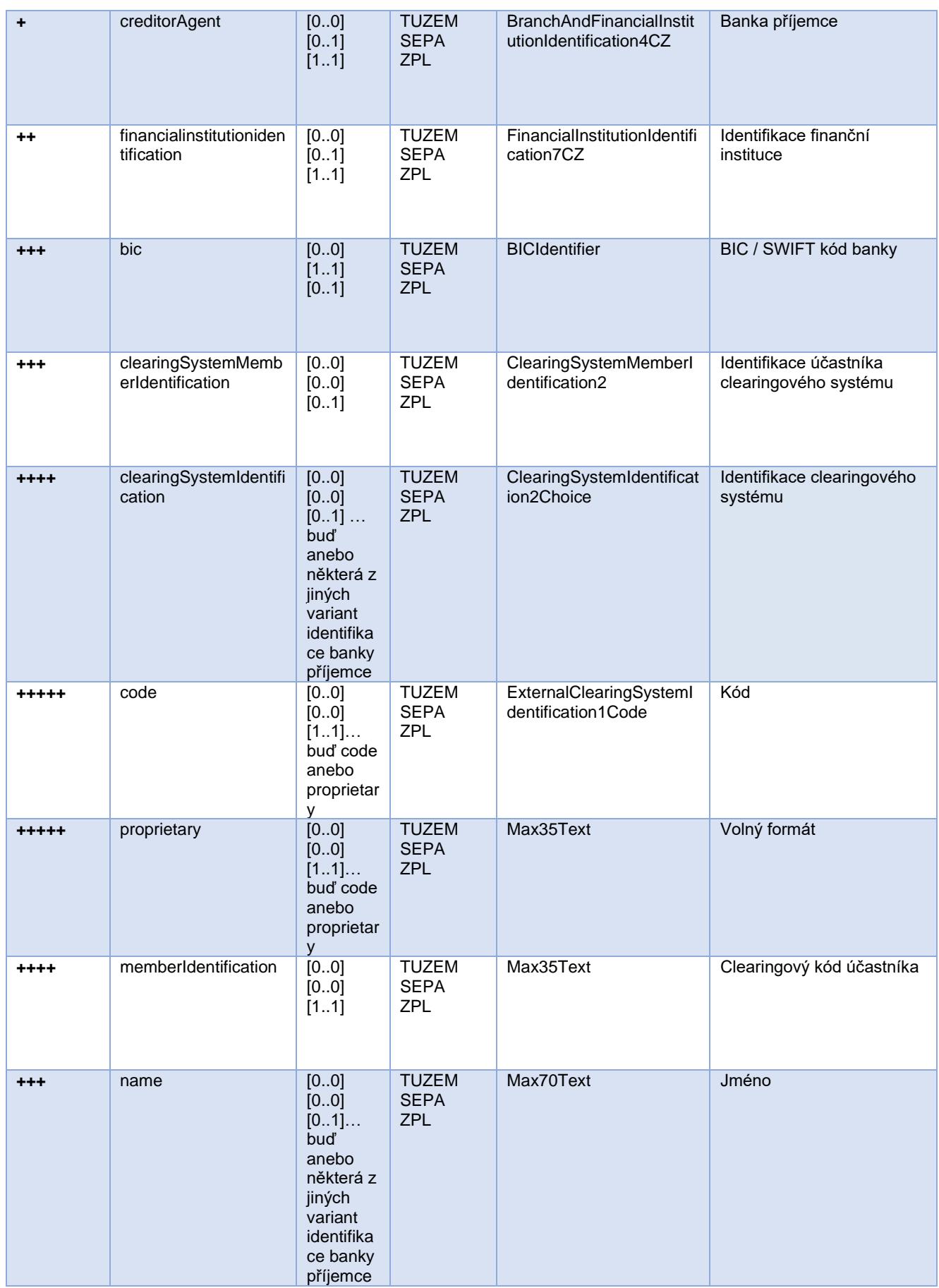

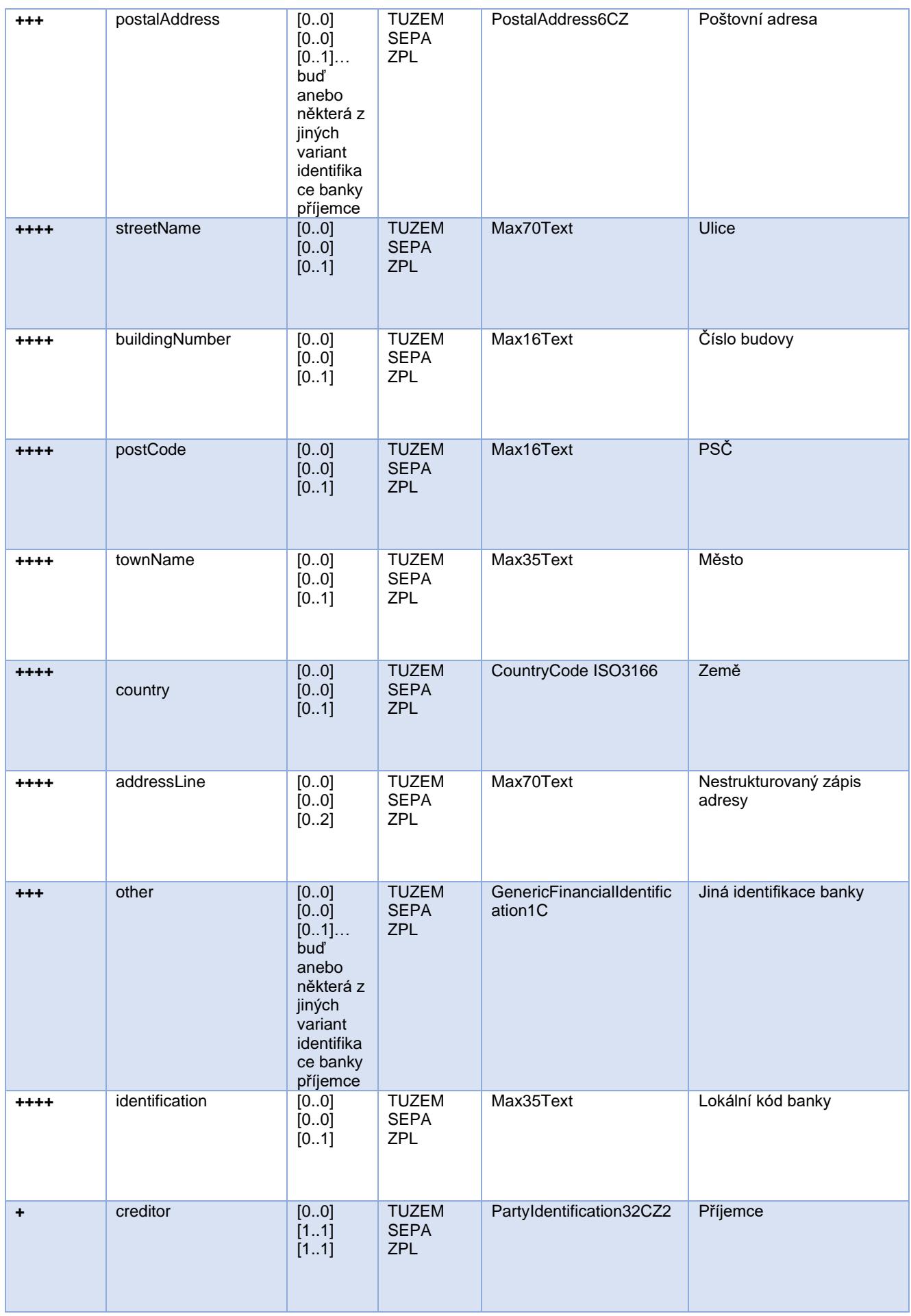

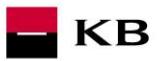

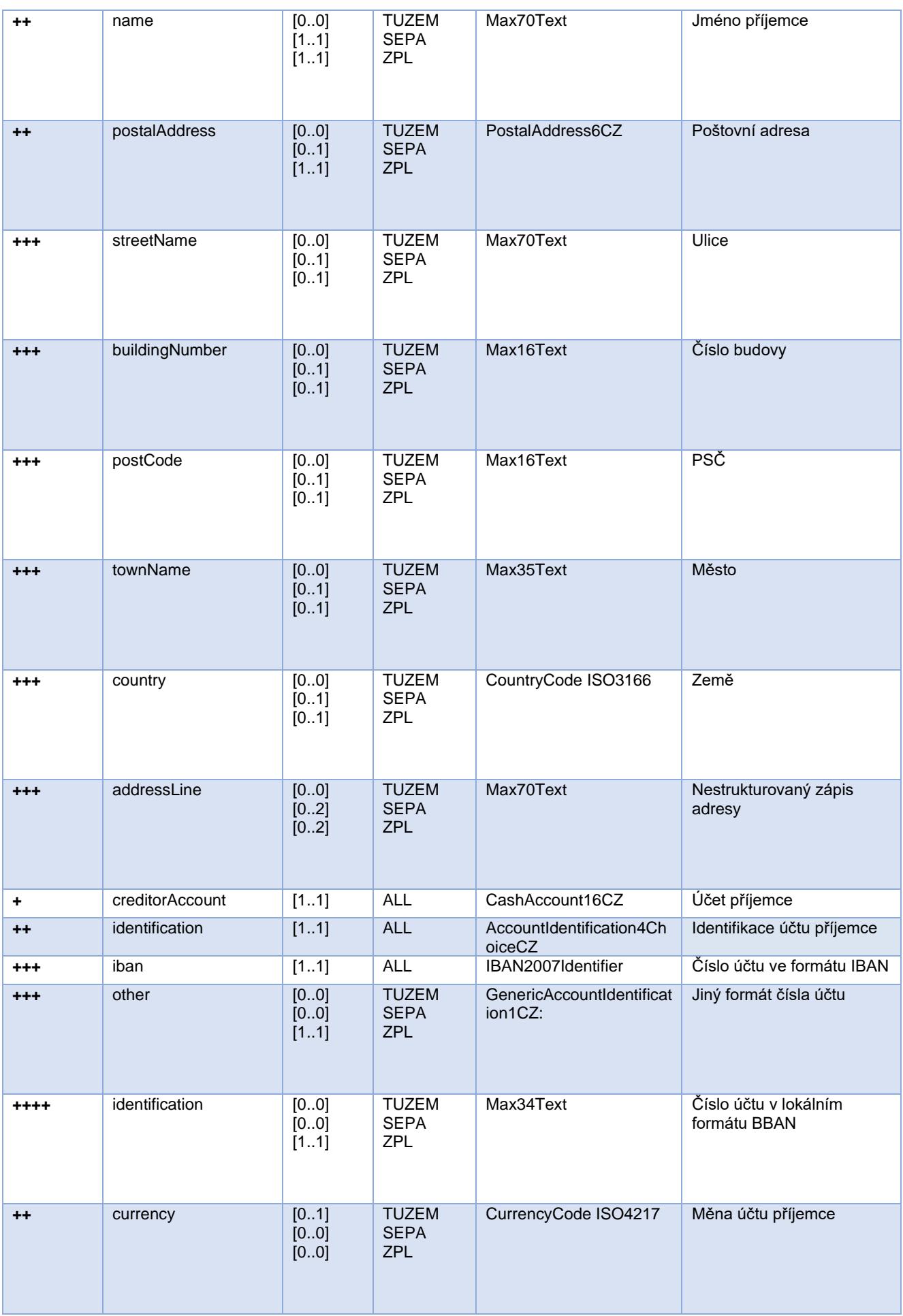

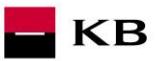

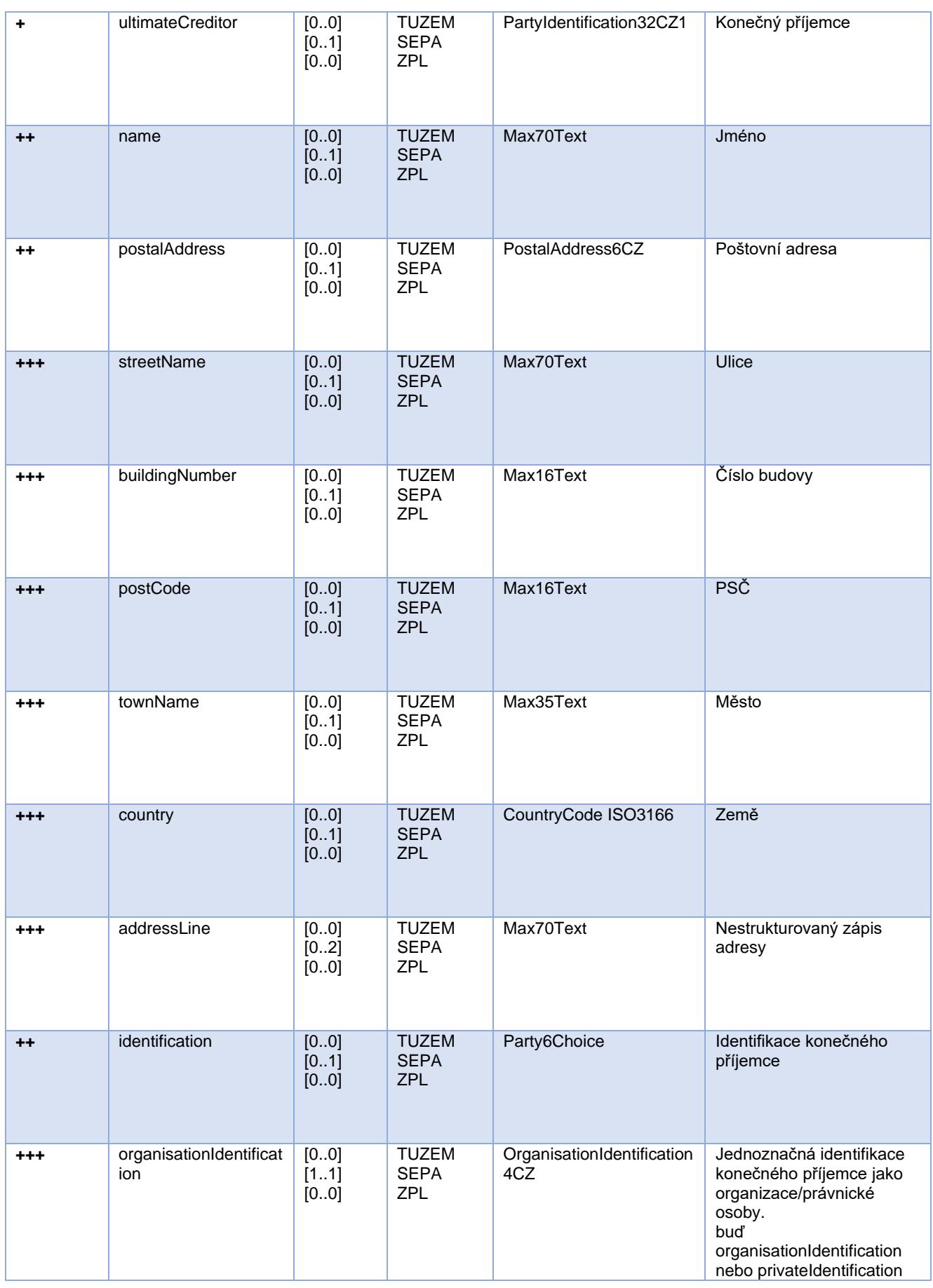

![](_page_30_Picture_449.jpeg)

![](_page_31_Picture_386.jpeg)

KB

\* V případě, že poli *remittanceInformation.structured.creditorReferenceInformation.reference* bude obsahovat variabilní, konstantní nebo specifický symbol, dojde k jejich rozpoznání a samostatnému uložení do příslušných polí pro tyto symboly v modelu PISP.

- Hodnota **variabilního symbolu** se zaznamenává jako VS:max.10 číslic (např. VS:3451859072).
- Hodnota **konstantního symbolu** se zaznamenává jako KS:max.10 znaků (např. KS:0308).
- Hodnota **specifického symbolu** se zaznamenává jako SS:max.10 číslic (např. SS:8451201274).

#### JSON příklad elementu:

"reference": "VS:123456\",\"KS:456789\",\"SS:879213546"

pozn. k poli *remittanceInformation.unstructured:* dle standardu bankovní asociace může i toto pole obsahovat informace o VS, KS a SS, nicméně my budeme s veškerými informacemi zde obsaženými pracovat tak, jako by se jednalo o prostý popis platby (informace pro příjemce) a k žádnému parsování symbolů nebude docházet, ani kdyby se zde vyskytly.

#### <span id="page-31-0"></span>**Elementy response Nová platba - iniciace platby**

#### Tabulka obsahuje jen elementy, které se vyskytují pouze v response zprávy.

![](_page_31_Picture_387.jpeg)

![](_page_32_Picture_0.jpeg)

![](_page_32_Picture_186.jpeg)

## **Hodnoty elementu serviceLevel.code – Typ iniciované platby**

![](_page_32_Picture_187.jpeg)

## **Status kódy plateb – StatusCode**

![](_page_32_Picture_188.jpeg)

![](_page_33_Picture_0.jpeg)

#### <span id="page-33-0"></span>**Možnosti podepsání platby (GET/my/payments/{paymentId}/sign/{signId})**

Resource pro vystavení nového resource třetím stranám pro získání autorizačního scénáře.

#### **Charakteristika resource**

![](_page_33_Picture_316.jpeg)

![](_page_33_Picture_317.jpeg)

Query parametry requestu: **nedefinovány**

Parametry hlavičky requestu:

![](_page_33_Picture_318.jpeg)

#### Parametry hlavičky response:

![](_page_33_Picture_319.jpeg)

Chybové kódy definované ČBA standardem pro službu Možnosti podepsání platby

![](_page_33_Picture_320.jpeg)

#### **Příklady request a response operace Možnosti podepsání platby**

#### **JSON příklad requestu:**

{

GET/my/payments/db8f4657-d874-4926-b8ff-3f521fea670c/sign/7c44e312-5019-429a-841fd9800be8688d HTTP/1.1

```
KB
```

```
Accept: application/json
X-Request-ID: 73cf4f90-25dc-43c9-9bb2-49f1d3d2c33a
User-Involved: true
TPP-Name: api2bank    }
}
```
#### **JSON příklad response:**

```
{
HTTP/1.1 200
Content-Type: application/json
X-Request-ID: 73cf4f90-25dc-43c9-9bb2-49f1d3d2c33a
{ "scenarios": [
      "RAR"
    ],
     "signInfo": {
      "state": "OPEN",
       "signId": "7c44e312-5019-429a-841f-d9800be8688d"}
```
#### <span id="page-35-0"></span>**Autorizace platby (POST /my/payments/{paymentId}/sign/{signId})**

Tento resource je určen ke **startu konkrétní autorizační metody**.

Vstupem je JSON objekt obsahující požadovaný typ autorizační metody - **CODE** a všechny elementy specifické pro tento krok.

KB

Výstupem tohoto resource je přehled hodnot potřebných pro dokončení autorizace.

**Např. pro CODE odpovídající federované autorizaci bude odpovědí URL a parametry pro přesměrování na federovanou autorizační stránku.**

A např. pro CODE odpovídající autorizaci prostřednictvím OTP kódu zaslaného SMS bude odpovědí jen potvrzení o odeslání kódu. Samotné odeslání iniciuje banka.

#### **Úprava odkazu na identity server**

Uživatel v linku

https://api.kb.cz/sandbox/authfe?scope=pisp\_1sca&redirect\_uri=https://www.kb.cz&client\_id= 8response\_type=code&request\_uri=

změní **client\_id** na zkopírovaný consumer key (znak & už do client\_id nepatří) získaný v sekci Sandbox Keys dané aplikace a **request\_uri,** který získá zavoláním této operace.

Uživatel si otevře anonymní okno libovolného prohlížeče a vloží tam adresu upravenou podle instrukcí z předchozího kroku (bližší popis také viz příručka *Sandbox příručka API OAUTH2*).

**Poznámka**: V sandboxu nelze nasimulovat vygenerování unikátního access tokenu, který by sloužil vždy jen pro jednu příslušnou platbu a pro žádnou jinou, tj. potom, co si uživatel vygeneruje access token, bude jej možné použít i pro autorizaci jiných PISP 1SCA plateb.

#### **Charakteristika resource**

![](_page_35_Picture_326.jpeg)

Query parametry requestu: **nedefinovány**

Parametry hlavičky requestu:

![](_page_35_Picture_327.jpeg)

![](_page_36_Picture_0.jpeg)

#### Parametry hlavičky response:

![](_page_36_Picture_273.jpeg)

Obsah POST requestu a response volání – specifické pro každou banku

#### Chybové kódy definované ČBA standardem pro službu POST iniciace autorizace platby:

![](_page_36_Picture_274.jpeg)

## **Elementy zprávy Autorizace platby**

<span id="page-36-0"></span>![](_page_36_Picture_275.jpeg)

#### **Parametry response:**

![](_page_36_Picture_276.jpeg)

![](_page_37_Picture_0.jpeg)

![](_page_37_Picture_246.jpeg)

![](_page_38_Picture_0.jpeg)

## <span id="page-38-0"></span>**Dokončení autorizace platby (PUT/my/payments/{paymentId}/sign/{signId})**

Jedná se o operaci, kterou uživatel dokončí proces autorizace v rámci 1 SCA flow po získání tokenu.

#### **Charakteristika resource**

![](_page_38_Picture_281.jpeg)

Parametry hlavičky requestu:

![](_page_38_Picture_282.jpeg)

Parametry hlavičky response:

![](_page_38_Picture_283.jpeg)

Chybové kódy definované pro službu PUT Dokončení autorizace platby

![](_page_38_Picture_284.jpeg)

![](_page_39_Picture_191.jpeg)

## **Příklady request a response operace Možnosti podepsání platby**

**JSON příklad requestu:**

T

```
PUT/my/payments/db8f4657-d874-4926-b8ff-3f521fea670c/sign/7c44e312-5019-429a-841f-
d9800be8688d
Content-Type: application/json
X-Request-ID: 0d8c3226-53b9-4b8e-920f-5f836f1b5210
User-Involved: true608964300
TPP-Name: api2bank
Authorization: Bearer edfe58be-69c2-4863-97ba-11bb18004156
{ 
"authorizationType": "RAR"
```
KB

#### **JSON příklad response:**

}

```
HTTP/1.1 200
Content-Type: application/json
X-Request-ID: 0d8c3226-53b9-4b8e-920f-5f836f1b5210
{ 
     "transactionIdentification": "db8f4657-d874-4926-b8ff-3f521fea670c",
     "serviceLevel": {
        "code": "DOMESTIC"
    },
     "signInfo": {
      "state": "DONE", //nová hodnota
       "signId": "7c44e312-5019-429a-841f-d9800be8688d"
    },
    "instructionStatus": "ACSP"
}
```
#### **Status codes of payment – StatusCode**

![](_page_40_Picture_129.jpeg)

![](_page_41_Picture_0.jpeg)

## <span id="page-41-0"></span>**9. PSD2 slovník - výběr**

#### **API** – Application Programing Interface

**REST** - (Representational State Transfer) - REST je architektura API, která nám umožňuje přistupovat k datům a provádět nad nimi CRUD operace. Architektura, která pracuje obvle přes protokol HTTP/HTTPS. REST je bezstavový, čímž jednak značně zjednodušuje komunikaci s API a umožňuje paralelní zpracování obsahu. Zároveň ho lze dost snadno použít s HTTP, což je velice rozšířený protokol. V neposlední řadě nám poskytuje určitý standard, takže není problém použít cizí API nebo naopak nabízet vlastní API velkému množství dalších uživatelů. Rozhraní REST je použitelné pro jednotný a snadný přístup ke zdrojům (resources). Zdrojem mohou být data, stejně jako stavy aplikace (pokud je lze popsat konkrétními daty). Všechny zdroje mají vlastní identifikátor [URI](http://en.wikipedia.org/wiki/Uniform_Resource_Identifier) a REST definuje čtyři základní metody pro přístup k nim (GET, PUT, POST, DELETE). Významy jednotlivých HTTP Verbs jsou následující:

- GET získání dat
- POST vytvoření
- PUT úpravy (upraví celý zdroj chová se jako SET)
- DELETE smazání
- PATCH částečné úpravy

**REST API** - rozhraní pro distribuované prostředí orientované na data, nikoli na volání procedur jako např. RPC (XML-RPC) či SOAP. Webové služby definují vzdálené procedury a protokol pro jejich volání, REST určuje, jak se přistupuje k datům. REST API využívá metody HTTP jako jsou @GET, @PUT, @POST, @DELETE, @PATCH.

**TPP** – Third Party Provider (třetí strana registrovaná/licencovaná ČNB)

**AIS** - Account Information Service

**AISP** - Account Information Service Provider

**PIS** - Payment Initiation Service

**PISP** - Payment Initiation Service Provider

**CIS** - Card-based Payment Instrument Issuance Service

**CISP** - Card-based Payment Instrument Issuance Service Provider

**ASPSP** – Account Servicing Payment Service Provider (banka vedoucí platební účet plátce)

**SCA** – Strong Customer Authentication (silné ověření klienta)